**Рязанский областной институт развития образования**

# **С.Г. Никитенко**

# **ОПЕРАЦИОННАЯ СИСТЕМА ALTLinux В КУРСЕ ИНФОРМАТИКИ И ИКТ**

**Рязань 2011**

### **УДК 681.3.06 ББК 32.973.26 Н62**

**Никитенко С.Г.** Операционная система ALTLinux в курсе информатики и ИКТ : учеб. пособие / С.Г. Никитенко ; Гос. образоват. учр-е доп. профессион. образ-я «Ряз. обл. ин-т развития образования». – Рязань, 2011. 60 с., илл. 2, табл. 1, библ. 45 назв.

Операционная система (ОС) ALTLinux предложена в 2008 г. Министерством образования и науки РФ, а также Министерством связи и массовых коммуникаций как свободная альтернатива ОС Windows для учреждений образования России всех уровней, в первую очередь для школ России. Перевод учреждения образования на свободное программное обеспечение является частью более крупного проекта Минсвязи РФ по переводу всех учреждений бюджетной сферы на свободные ОС и свободное ПО. Этот процесс начался в первой половине прошлого десятилетия во всех цивилизованных странах Мира в связи с ожидавшимся уже в то время началом общемирового экономического кризиса и возникающей в связи с этим процессом необходимостью жёсткой экономии бюджетных средств. Этот процесс начался в Германии в 2001 г., во Франции, Дании и ряде других стран Евросоюза в 2004 г. Примерно в это же время этот процесс начался в Китае, Японии, в США и многих других странах.

Так что альтернативы переходу на свободное ПО в системе образования реально нет. Но, в отличие от большинства стран, именно система образования в России является своеобразным «паровозом», на котором отлаживается внедрение свободного ПО в организациях бюджетной сферы.

> *Печатается по решению редакционно-издательского совета Рязанского областного института развития образования.*

**Рецензенты:** Маркина М.А., доцент кафедры КТОУ РИРО; Ермихина Н.Н., зам. директора по ИТ ОГОУ школы ЦДО.

> **УДК 681.3.06 ББК 32.973.26 Н62**

> > С.Г. Никитенко, 2011

 Рязанский областной институт развития образования, 2011

#### <span id="page-2-0"></span>**ВВЕДЕНИЕ**

#### **СВОБОДНОЕ ПРОГРАММНОЕ ОБЕСПЕЧЕНИЕ В ШКОЛЕ**

Отношение массы учителей и руководителей учреждений образования к переходу в школьном делопроизводстве и в учебном процессе на свободное программное обеспечение (СПО) на основе поставленных в 2009 г. школьных версий дистрибутивов операционной системы (ОС) ALTLinux весьма противоречивое — от спокойного «рабочего» настроя [1] до полного неприятия. Достаточно посмотреть на заголовки некоторых статей типа «Линукс в школе — школа в шоке» [2] или выслушать заявления некоторых учителей информатики: «Если в классе установят Linux, уйду из школы». Автор занялся этой проблемой ещё в 2006 г. после известия о судебном процессе над директором сельской школы из Пермского края А.М. Поносовым [3]. По собственной инициативе установил в одном из компьютерных классов института свободную ОС ASP Linux v. 9.2b и в очередном цикле занятий с учителями информатики ознакомил их с этой ОС, со свободным офисом и особенностями СПО. В течение 2009 – 2010 гг. автор выполнил около 100 установок школьных версий ОС ALTLinux в образовательных учреждениях г. Рязани и Рязанской области, провёл с десяток 72-часовых циклов занятий о применении СПО в учебном процессе и делопроизводстве в школе с общим числом работников образования около 250. Частично накопленный опыт автор изложил в докладе на двух секциях Международной конференции ИТО-2010 [4]. Здесь приведён существенно расширенный и дополненный вариант на указанную тему.

#### **Предыстория вопроса**

Интерес к свободному программному обеспечению возник во многих странах мира в последнее десятилетие, начиная с 2001 г. Многие ведущие экономисты, прогнозируя надвигающийся спад в развитии мировой экономики, искали способы снижения бюджетных расходов, в том числе на делопроизводство в государственных учреждениях и на образование. В качестве одного из направлений рассматривалась замена коммерческого (проприетарного) программного обеспечения (ПО) в государственных учреждениях, в том числе в школах, колледжах, университетах, свободным ПО. Его правила применения регламентируются свободной лицензией GPL (General Public License), основанной на следующих принципах, отличающих СПО от правил использования коммерческих программ. Приобретённый или полученный любым способом программный пакет можно устанавливать на любое число компьютеров. Его можно передавать любым третьим организациям и лицам. Разработчик СПО по требованию потребителя обязан предоставить исходные тексты программ, в которые можно вносить изменения, например, для исправления обнаруженных проблем, локализации для конкретной страны, адаптации для конкретных изделий. Потребитель СПО имеет право его использовать по своему усмотрению, в том числе для производства каких-то изделий с последующей их продажей, не получая для этого специального разрешения и не отчисляя плату владельцу авторских прав на ПО. Типичный пример – мобильные телефоны. По прогнозам специалистов к 2012 г. более 40 миллионов мобильных устройств будут оснащены ОС Linux. Свободное ПО в случае его внедрения в государственных учреждениях, позволяет кроме сокращения расходов решить ряд дополнительных задач: снижение зависимости от иностранного поставщика; обеспечение информационной безопасности; упрощение решения вопросов локализации и адаптации [5].

Серьёзную поддержку внедрению ОС Linux оказывает фирма IBM в первую очередь как базовой ОС для производимых фирмой серверов и решения бизнес-задач. В ряде стран, включая Россию, IBM открыла Центры компетенции Linux. В них работают более 7500 сотрудников. Linux-приложения для фирмы IBM по всему миру разрабатывают более 100000 программистов. Московский Центр компетенции Linux IBM имеет свой сайт [6].

Пионером в области перевода государственных учреждений на СПО был муниципалитет Мюнхена (Германия). «Мюнхенский проект» — 14000 рабочих мест в учреждениях муниципалитета было переведено в 2001 г. на СПО. В 2002 г. Германия подписала масштабный проект с IBM об использовании ОС Linux и разработке специальных

приложений. По итогам этих экспериментов в 2003 г. было подготовлено рекомендательное письмо Еврокомиссии [7]. Вслед за Германией аналогичный эксперимент начали в 2004 – 2006 гг. ряд стран Европы, Азии, Америки: Австрия, Франция, Бельгия, Норвегия, Дания, Венгрия, Италия, Малайзия, Индия, Китай, Бразилия, некоторые штаты США [8, 9].

Разработки отечественного СПО, начались ещё в СССР в 80-е годы. В 2001 г. фирма ASP Linux в России и Институт биологии южных морей им. А.О. Ковалевского Национальной Академии наук Украины начали проект по внедрению СПО на основе ОС ASP Linux в систему школьного образования и в документооборот бюджетных учреждений на Украине и в России. На Украине первоначально в проекте участвовали ряд школ и бюджетных учреждений Севастополя. В России участниками проекта были школы Красноярского края, Ленинградской области и ещё пяти регионов. Проект не получил серьёзной поддержки со стороны Правительства и Министерства образования РФ, но позволил накопить опыт и сделать некоторые серьёзные выводы. Дело в том, что распространение коммерческого и свободного ПО имеет существенные отличия. При распространении коммерческого ПО операционные системы, наборы офисных программ, графические, обучающие и прочие программы разрабатываются и продаются в виде отдельных дистрибутивов на CD или DVD дисках. При распространении свободного ПО весь перечисленный набор программ собирается в общий дистрибутив. При необходимости дополнительные программные пакеты можно найти на специальных сайтах – хранилищах в интернет (сетевых репозитариях). Для применения в конкретной отрасли – в образовании, в бизнесе, в сфере управления предприятиями или в качестве управляющих систем в технологических установках или в бытовой технике для ОС семейства Linux нужно разрабатывать и «собирать» специальные версии дистрибутивов. В системе школьного образования нужны школьные версии дистрибутивов, содержащие компоненты самой ОС, офисные, сервисные и все основные программы для обслуживания и поддержки учебного процесса в одном дистрибутиве. Вдобавок, учитывая «разношёрстность» школьных компьютерных классов в России, (во многих школах, особенно сельских, ещё эксплуатируются компьютеры поставки 2001 г.) такой дистрибутив должен иметь несколько версий для компьютеров с различной производительностью, объёмом оперативной памяти, накопителя на жёстких магнитных дисках и наличия или отсутствия CD или DVD привода.

Активизировались работы по внедрению СПО в бюджетных учреждениях, включая систему образования после упоминавшегося судебного разбирательства 2006 г. и ряда процессов против фирм, поставлявших компьютеры с предустановленным контрафактным ПО в школы и бюджетные учреждения. Впервые идея о необходимости разработки свободной отечественной версии ОС для использования в учреждениях бюджетной сферы была высказана на государственном уровне в послании Президента Федеральному собранию РФ 2006 г. В конце 2007 г. Правительство России приняло решение о выделении 100 миллионов долларов для Министерства образования РФ на закупку комплекта лицензионного ПО и поставки его в 52000 школ России с лицензией до 31.12.2010 г. и о разработке комплекта СПО для школ (Распоряжение Правительства РФ № 1147-р от 18.10.2007 г.) [8]. Исполнение проекта было поручено по конкурсу ряду фирм: Группа компаний «Армада», ООО «Альт Линукс», ОАО Линукс Инк. В 2008 г в 1107 школах Татарстана, Пермского края и Томской области и ещё в 770 школах из других регионов были установлены школьные версии ОС ALTLinux, проведено обучение педагогов и начата опытная эксплуатация комплекта СПО в учебном процессе и документообороте. В этом же году Министерством информационных технологий и связи РФ разработана Концепция развития, разработки и использования свободного программного обеспечения в РФ [10]. В марте 2009 г. Минкомсвязи опубликовало план перехода государственных органов на свободное ПО [11]. Летом 2009 г. во все школы России был поставлен комплект ПО «Первая Помощь 2.0» из 27 CD и DVD дисков, в составе которого были 9 дисков (диски 19 – 27 по нумерации комплекта) с различными версиями школьных дистрибутивов ОС ALTLinux и с дидактическими материалами (диск 27).

Особенность ОС семейства Linux — их многовариантность. На одном из сайтов автор видел список, содержащий более 250 версий Linux. Например, в вузах и на предприятиях, в школах Украины более популярна ОС Ubuntu. Ряд фирм – поставщиков СПО совместно с вузами и школами регионов разработали и проверили в эксплуатации альтернативные версии образовательных дистрибутивов Linux. Так в Татарстане проходили испытания параллельно с ALTLinux в школах, входящих в состав сообщества Open Kazan, версии ОС EdUbuntu7.04 (2008 г.) и Runtu3 (2009 г.) [12]. В Мордовии испытывались версии образовательных дистрибутивов EduMandriva (для школ) и Mandriva Academie (для вузов) [13]. В комплекте поставки EduMandriva есть дополнительный диск с дистрибутивами свободных программ для ОС Windows.

#### **Варианты выбора**

Итак, что делать школе? Экономическое положение разных регионов, возможности по обновлению парка компьютеров в школах очень разные. По данным автора (из бесед с учителями информатики и заместителями директоров по информационным технологиям московских школ) многие школы вообще не озабочиваются проблемой перехода на СПО: «Директор обещал, что найдёт нужные 800 долларов на лицензионную Windows и прочие программы». Из бесед с директорами сельских школ Рязанской области: «Денег нет и не будет. Альтернативы переходу на Linux нет». Это крайние точки зрения. На самом деле есть школы – обладатели грантов Приоритетного национального проекта «Образование» и других проектов, которые приобрели компьютерные классы с предустановленной лицензионной версией Windows 7 или Widows Vista. Есть школы, которые имеют по два и более компьютерных класса. Причём в самом новом – лицензионная Windows 7, а на остальных Windows XP с дистрибутива из комплекта «Первая Помощь 1.0» с истекающим 31.12.2010 г. сроком лицензии. Вдобавок практически во всех регионах есть школы с классами из компьютеров фирмы Apple. На них в качестве базовой ОС установлена одна из версий лицензионной MAC OS X. А в дополнение к ней установлены Windows XP/Vista и Microsoft Office 2007 с лицензией с истекающим сроком. Лицензионный NeoOffice обычно не приобретался. Руководители учреждений образования стоят перед непростым выбором. Грозные инструкции территориальных органов управления образованием в разных регионах предписывают школам перевести на Linux все компьютеры, 50 % компьютеров [1], 30% компьютеров независимо от реальной ситуации в школе. Вообще-то в упоминавшемся Распоряжении Правительства РФ рекомендуется дать школе возможность выбора. Возможные варианты представлены ниже. Вариативность обеспечивается ещё и тем, что наиболее популярные свободные программы типа свободного офиса OpenOffice.Org имеют версии и для Windows, и для Linux, и для MAC OS X:

- Лицензионные Windows XP/Vista/7, Office, Графика, Среды программирования;
- Лицензионные Windows/MAC OS X, Свободные Office, Графика, Среды программирования;
- Полный переход на свободное ПО;
- Промежуточные решения. Например, компьютеры бухгалтерии и администрации, использующие специальные программы, не имеющие аналогов в Linux, например, программы печати аттестатов, базы данных для отчётов по ЕГЭ, остаются с ОС Windows. Компьютерные классы и учебные кабинеты, обеспечивающие учебный процесс, переводятся на Linux полностью или сохраняют лицензионную Windows или MAC OS X с необходимым набором свободного ПО. Возможен вариант, когда в современных компьютерных классах, обеспечивающих учебный процесс, устанавливаются и Windows, и Linux. Учащихся физико-математических, экономических, информационно-технологических классов есть прямой смысл знакомить и с Windows, и с Linux, и с соответствующими наборами приложений. Профессиональное образование в вузах и колледжах уже несколько лет постепенно переводится на двух- или даже трёх-платформенное обучение.

**Проблемы перехода на СПО**

Возникающие при переходе на СПО проблемы, независимо от выбранного варианта, условно можно разделить на три группы: технические, психологические и методические.

К техническим проблемам можно отнести следующие. Ряд поставленных в школы продуктов различных дистрибутивов ALTLinux недоработаны или откровенно  $\mathbf{R}$ составе неработоспособны. В двухдисковом дистрибутиве ALTLinux 4.0 Junior (диски 22, 23) диск 23 - дефектный, по крайней мере во всех комплектах, поставленных в Рязанскую область. Ссылки на то, что на сайте ALTLinux представлен исправленный вариант этого диска, мало утешают. Во многих сельских школах интернет работает два раза в месяц и с такой скоростью, что скачивать этот дистрибутив нужно много часов.

Свободные среды программирования BASIC-256 v. 0.9.2, Free Pascal IDE For Linux v.1.0.10 в составе всех трёх версий дистрибутивов ALTLinux Школьный Мастер 4.0/5.0/5.0.1 в учебном процессе по информатике и ИКТ использовать нельзя. Первая из них вообще неработоспособна. Вторая сильно недоработана и «вылетает» при попытке после пробного запуска программы вернуться в редактор текста программы для внесения исправлений. Ответ из службы поддержки, полученный автором в ноябре 2010 г. (напомним, что поставки дистрибутивов ALTLinux v. 4.0 выполнены в июле 2009 г.), гласит следующее. По поводу BASIC-256: уже неделю во всех репозитариях представлена исправленная версия... По поводу Free Pascal: эта версия исправлению не поддаётся, желательно использовать другую... По справедливости нужно заметить, что версии тех же продуктов для ОС Windows (BASIC256 v.0.9.6p, Free Pascal IDE For Win32 v.1.0.12) разработаны намного лучше и вполне работоспособны.

После установки дистрибутива ALTLinux 4.0 Школьный Лёгкий интернет не настраивается.

Драйверы для очень многих типов принтеров, сканеров, интерактивных досок, приобретённых школами в разные годы, вообще отсутствуют или работают неустойчиво.

Ряд бухгалтерских и административных программ (печать аттестатов и т.п.) не имеют версий для ОС ALTLinux и промежуточных сред для поддержки их работы. Предназначенная для запуска приложений Windows под управлением Linux программа WINE неработоспособна. Это означает, что накопленные в предметных кабинетах за предыдущие 10 лет обучающие программы использовать невозможно.

Методические проблемы. Многие разработанные самими учителями, приобретённые или средства методической поддержки уроков имеют форматы, не взятые из интернет поддерживаемые приложениями Linux. Необходимо существенно изменять содержание преподавания в курсе информатики и ИКТ и в связанных с этой дисциплиной курсах. В связи с изменением инструментальных средств в ряде случаев меняется и методика преподавания.

Психологические проблемы. Необходимость освоения новой ОС, новых офисных и других программ. Опасения потери или необходимости серьёзной переработки ранее наработанных методических и дидактических материалов. Опасения, связанные с недостаточной технической и методической поддержкой новых средств обеспечения учебного процесса.

#### Рекомендации по внедрению СПО

Согласно высказыванию одного из сотрудников Министерства образования РФ во время «прямой линии» с регионами, система образования России выступает своего рода «паровозом» в процессе перевода всей бюджетной сферы РФ на СПО. Судя по ситуации в большинстве развитых стран, постепенный переход на различные версии Linux в системе образования, в учреждениях государственного и муниципального управления неизбежен. Другое дело, что он в большинстве стран именно постепенный: в Германии этот процесс идёт уже 9 лет, во Франции – 6 лет. В системе образования России он наступает резко. Формально учреждения образования имели «буферные» три года для того, чтобы определиться. Реально этот вопрос начал ставиться только в конце 2009 г. До проведения занятий многие учителя лаже не знали о поступлении лисков с СПО. Поступали они в июле августе 2009 г. во время каникул. Принимал их кто-либо из заместителей директора, положили в шкаф и забыли. Даже учителя информатики часто не знали об этих дисках, не знали о том, что на диске 27 есть подборка методических материалов, в том числе рекомендации по установке в универсальном .pdf формате, который можно читать приложениями Windows. Институты повышения квалификации работников образования комплектов «Первая Помощь 1.0/2.0» не получали и узнавали о них с большим запаздыванием. Нельзя сбросить со счетов и чисто российский менталитет в стиле «пока гром не грянет...». Во всяком случае большинство руководителей и работников образования искренне были уверены, что или Министерство образования РФ, или территориальные органы управления найдут средства на продление лицензий на программы Первой Помощи. И только в октябре 2010 г. большинство директоров школ и руководителей муниципальных органов управления образованием начали реально осознавать, что дополнительного финансирования не будет и свободному ПО нет альтернативы. Ситуация облегчается тем, что для относительно новых типов принтеров, сканеров, интерактивных досок на сайтах производителей можно найти драйверы для ОС Linux. Приложения OpenOffice.Org v.2.0 и выше имеют возможность сохранять документы в форматах, аналогичных форматам приложений Microsoft Office 97/2000/XP. В приложениях OpenOffice.Org 3.2 и выше уже обеспечивается совместимость с форматами документов Microsoft Office 2003/2007. Так что большинство наработок учителей, выполненных в виде документов форматов .doc, .rtf, .docx, htm (.html), .xls, .ppt, .pps и некоторых других будет свободно читаться программами из состава OpenOffice.Org (текстовый процессор Writer, табличный процессор Calc, редактор презентаций Impress). Уже есть опыт разработки специальных версий программы WINE для работы в Linux конкретных приложений Windows. Так фирма «Этерсофт» в августе 2010 г. объявила о разработке программы WINE@ETERSOFT, которая обеспечивает в том числе и работу популярной правовой системы ГАРАНТ ЭКСПЕРТ 2010 под управлением Linux [14]. В процессе непосредственной работы с учителями, со школами, с директорами школ и их заместителями или ответственными за информационные технологии (ИТ) автор подготовил некоторые предложения по вопросам, связанным с переходом на СПО. Они сводятся к следующему.

1. По возможности обеспечить методическое единство и преемственность за счёт выбора программ свободного ПО - аналогов соответствующих программ из пакетов Первая Помощь 1.0/2.0. Для облегчения этого подготовлена таблица соответствия по назначению и функциям программ из пакетов «Первая Помощь 1.0/2.0» и других программ, поставлявшихся в школы и используемых в учебном процессе, приложений ОС ALTLinux из школьных дистрибутивов и свободных приложений Windows. В том числе, где возможно, приведены данные о совместимости форматов документов.

Муниципальным методическим службам подготовить подборки дистрибутивов  $\overline{2}$ рекомендованных программ свободного ПО для ОС Windows, MAC OS X и продумать формы распространения их в школах на CD/DVD дисках.

3. Рекомендовать учителям информатики и заместителям директоров по ИТ подготовить рабочие программы преподавания курсов Информатики и ИКТ, Основ применения ИКТ в учебном процессе на платформенно-независимой основе с наименьшей привязкой к конкретным инструментальным средствам. Другими словами следует изучать: не Microsoft Word или OpenOffice.Org Writer, а технологию подготовки текстовых документов с реализаций основных функций уже конкретными средствами; не Microsoft Word или OpenOffice.Org Calc, а технологию табличной обработки числовых и текстовых данных. Это требует других, унифицированных подходов к применению информационных технологий.

Таблица соответствия приложений комплектов «Первая Помощь 1.0/2.0», школьных версий дистрибутивов ALTLinux 4.0/5.0/5.0.1 Школьный Мастер и свободных приложений Windows

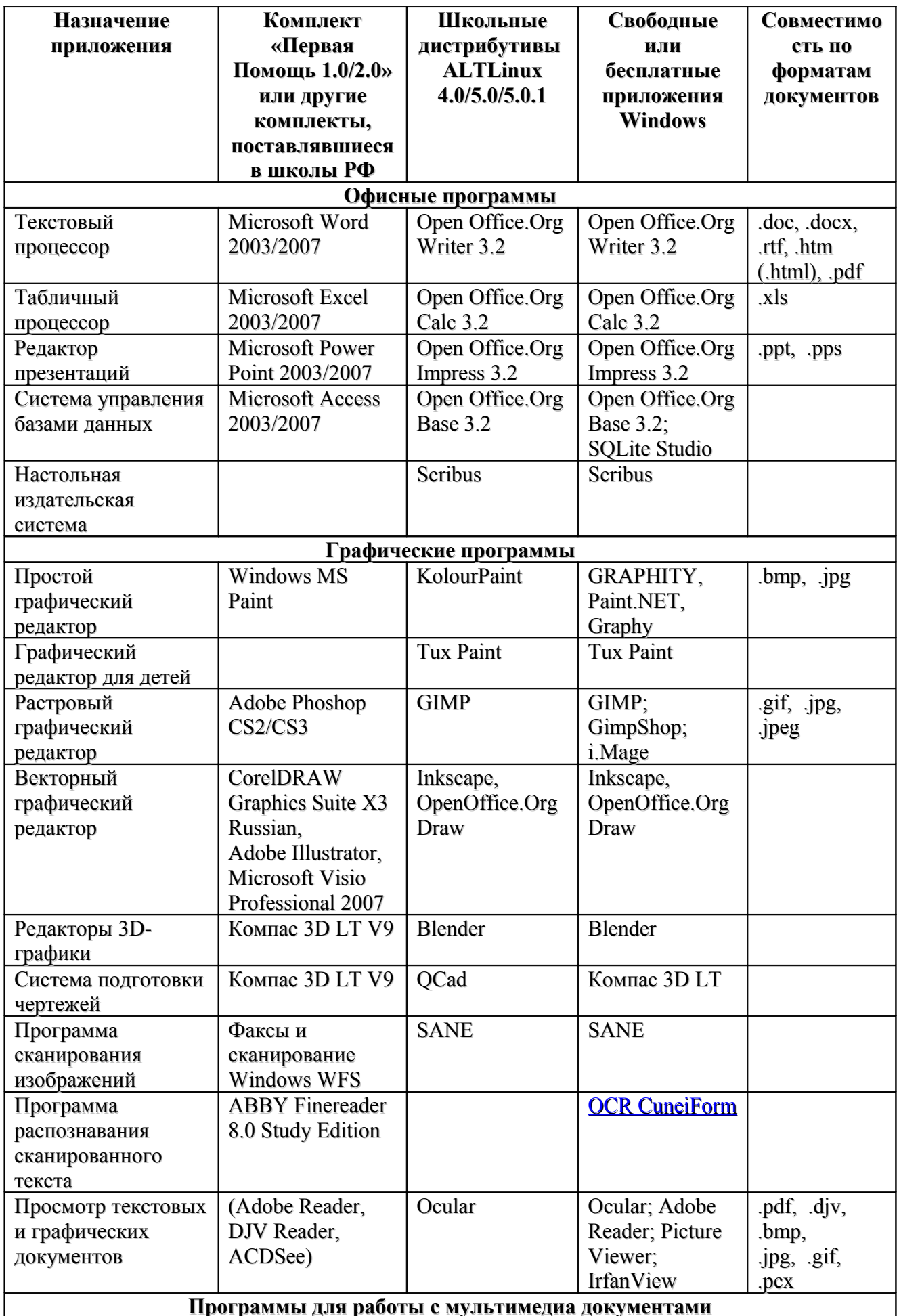

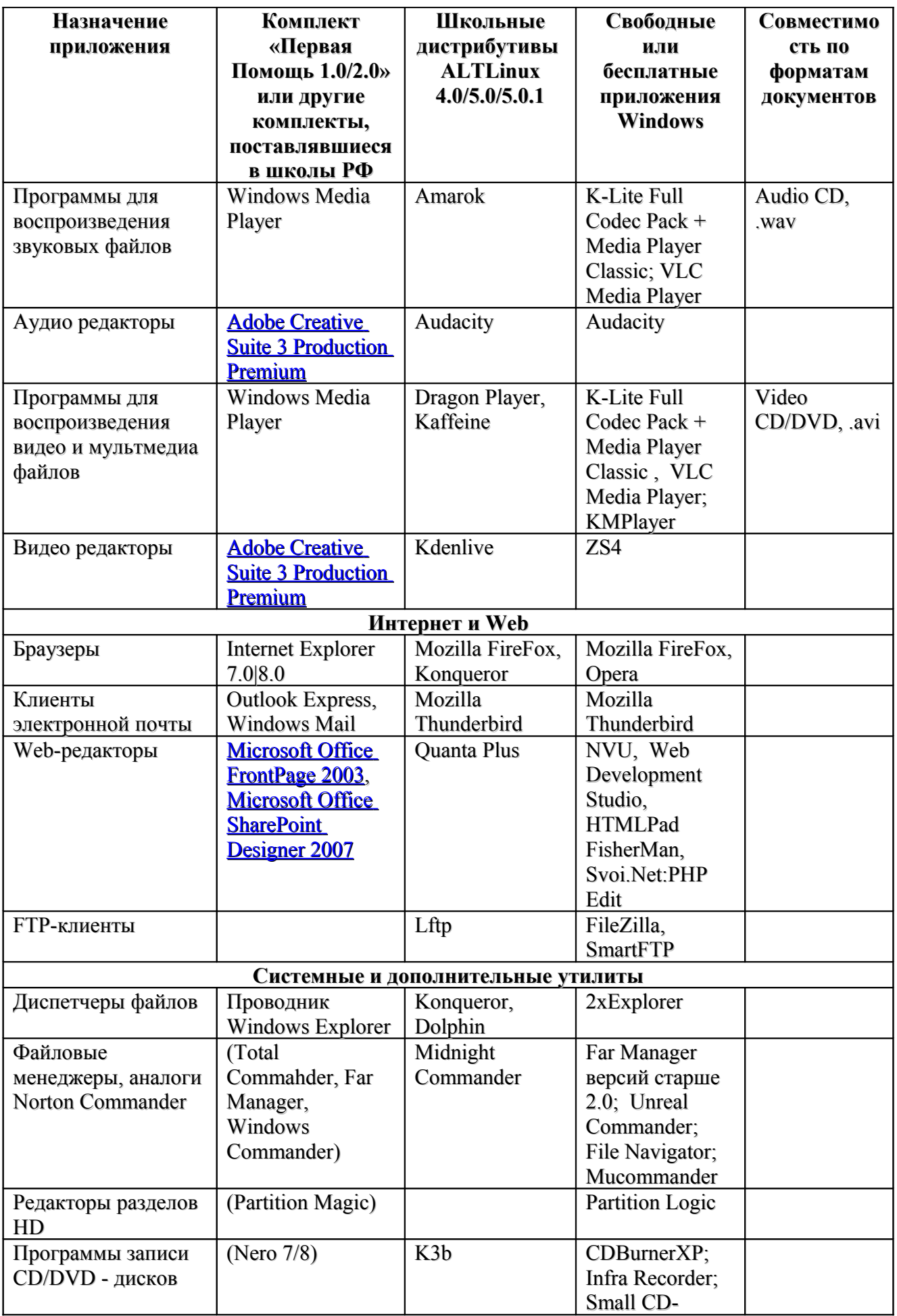

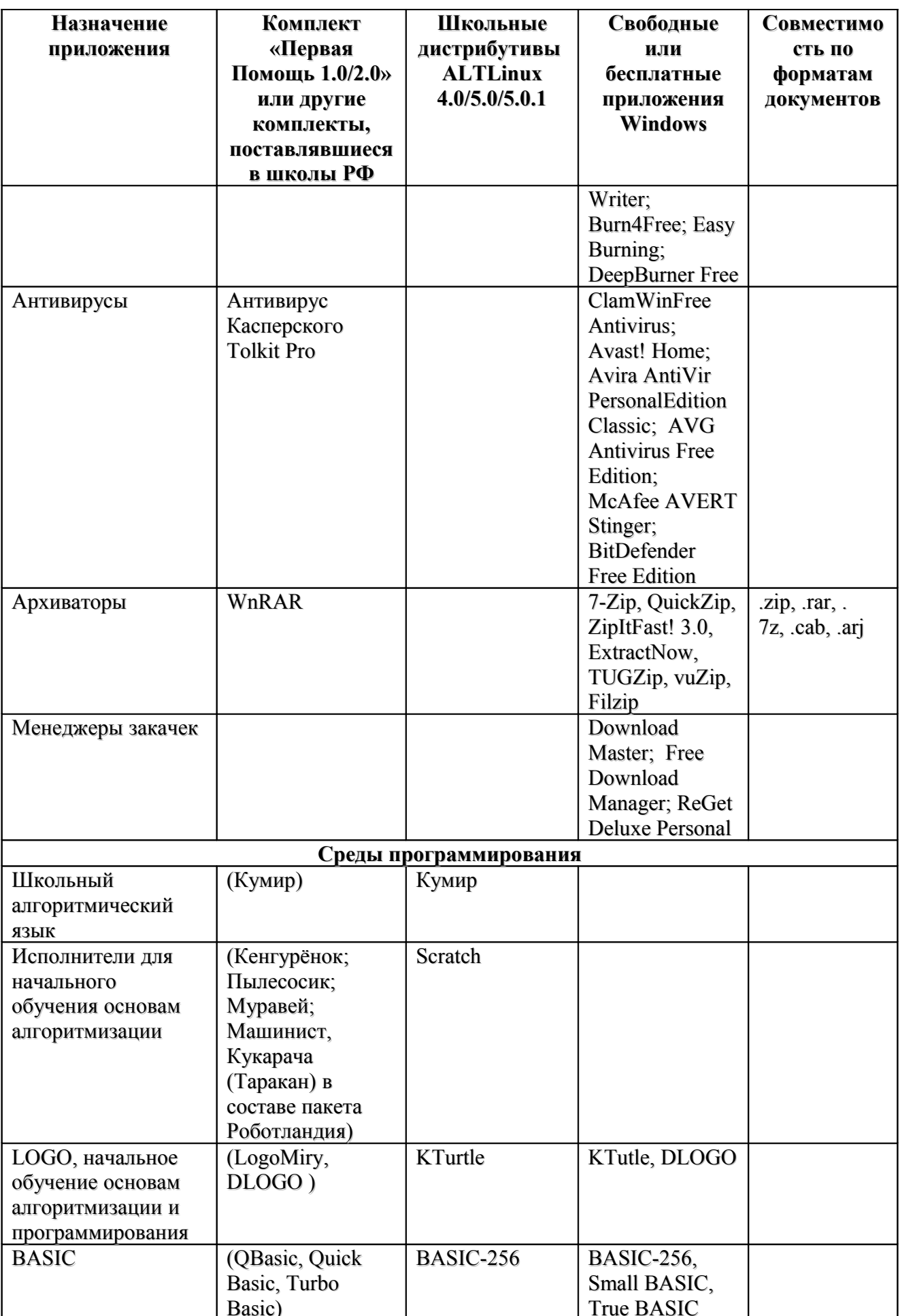

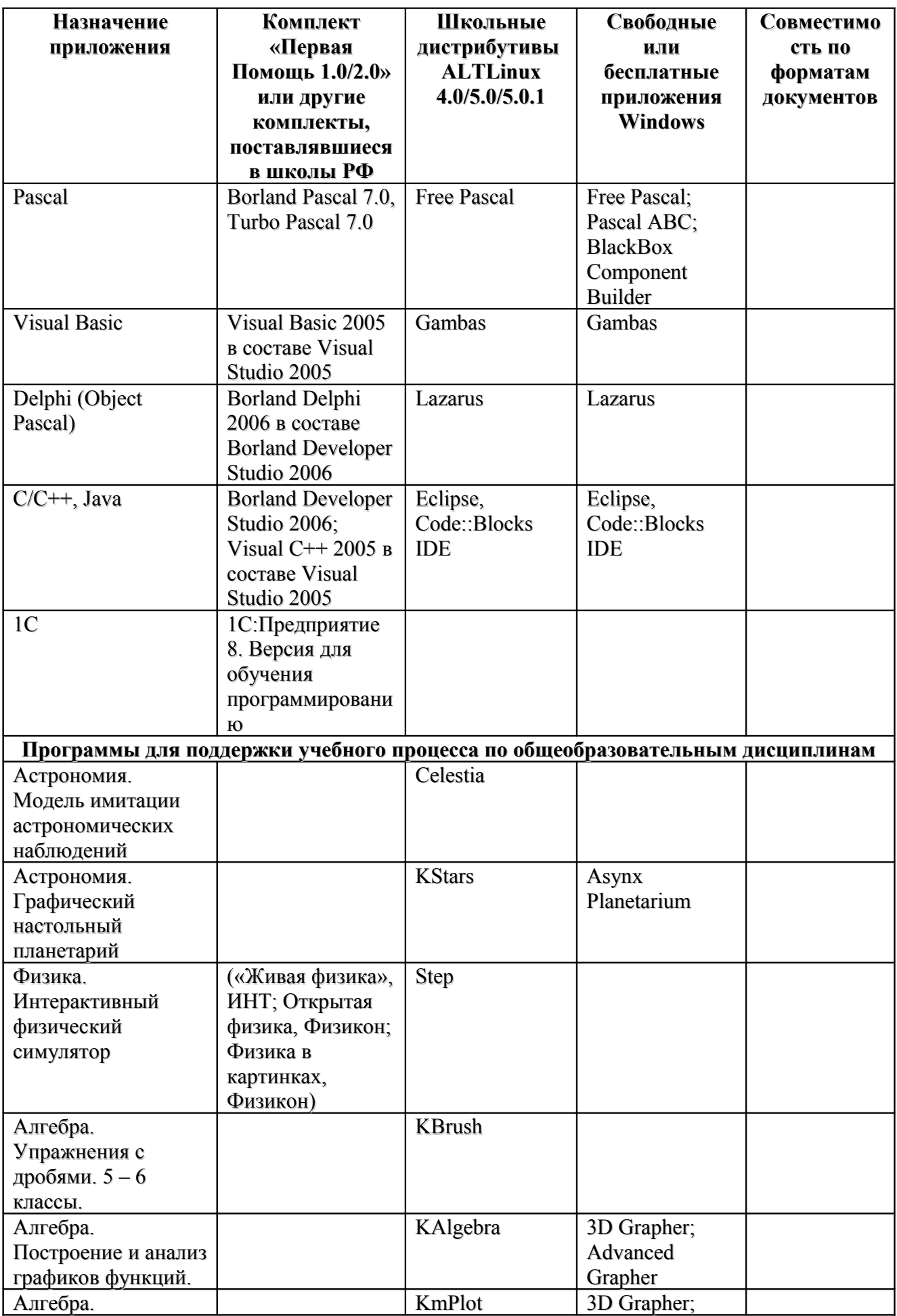

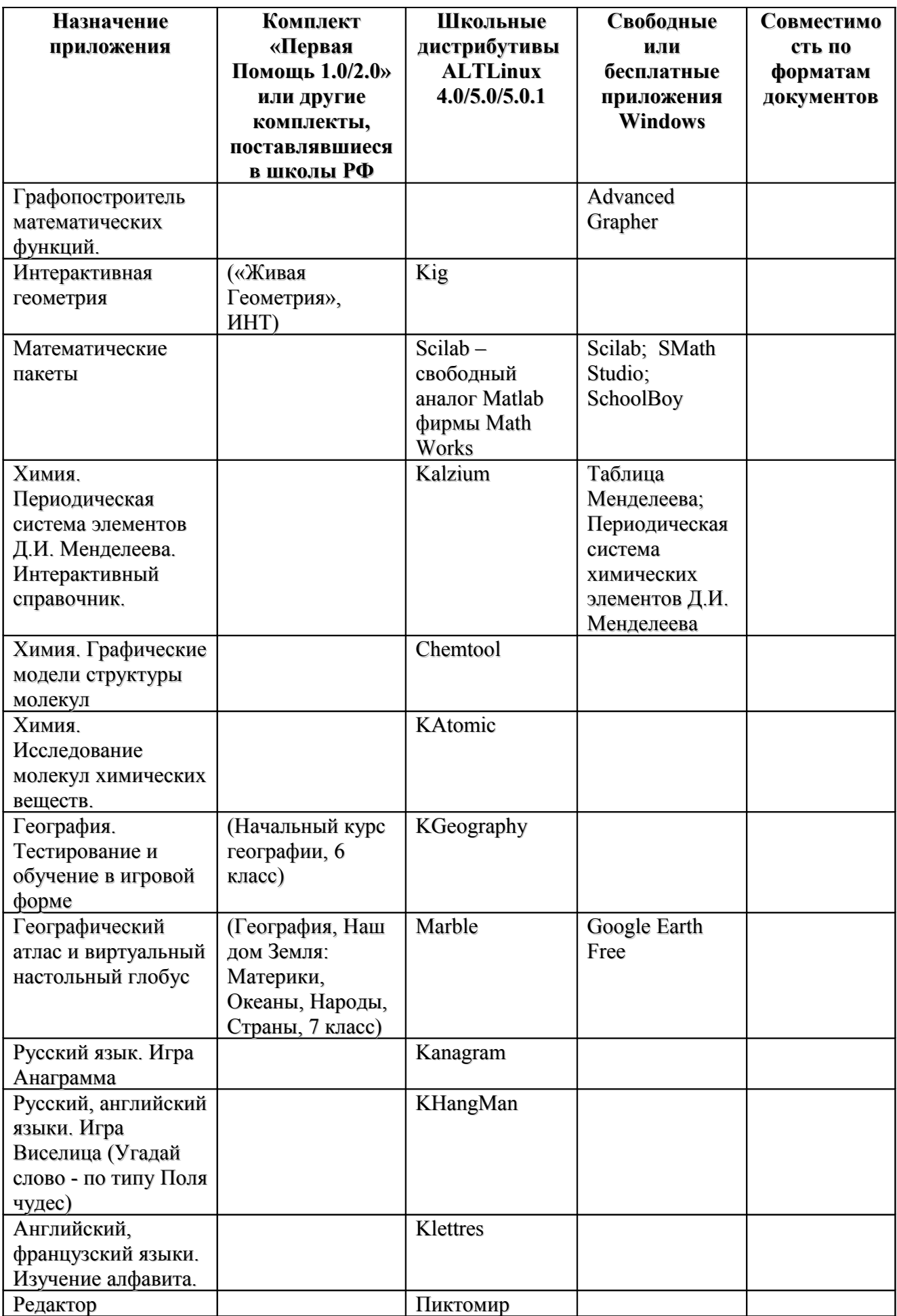

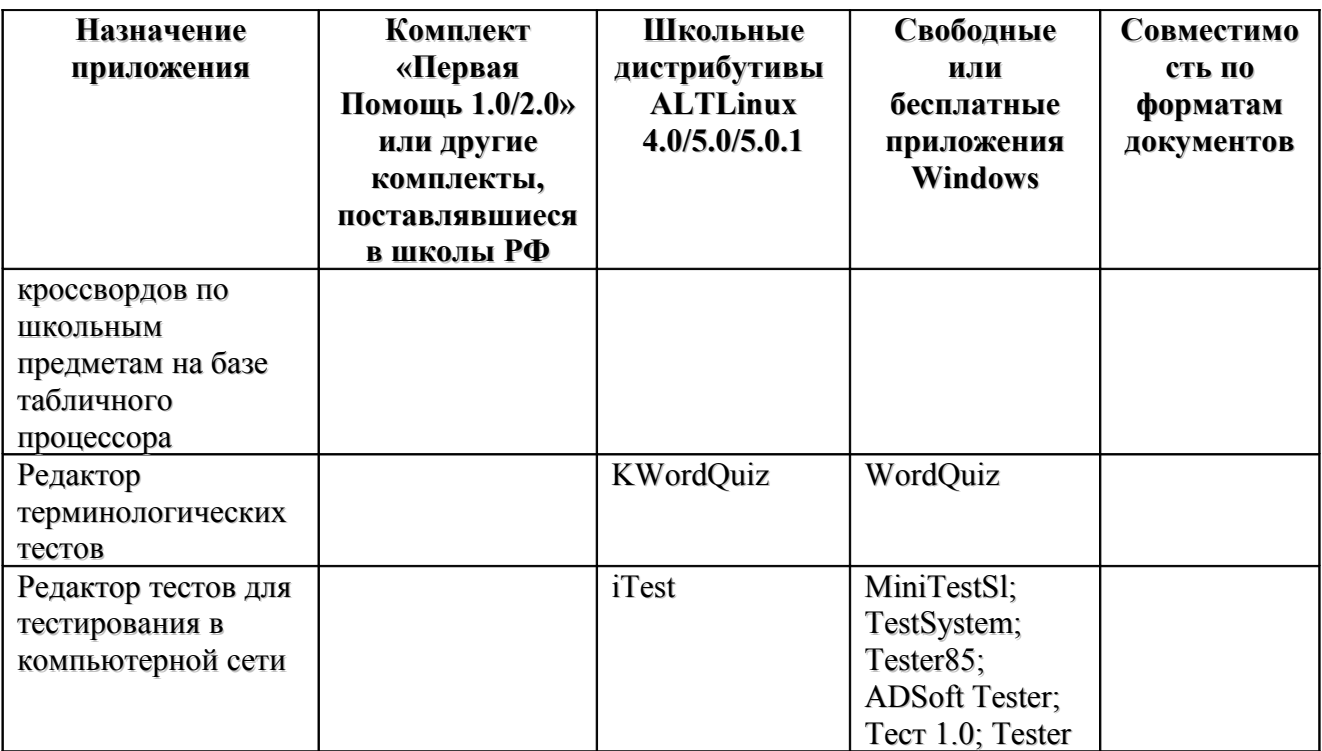

**Примечание.** В скобках в столбце Комплект «Первая Помощь 1.0/2.0 приведены программы или списки программ, отсутствующие в комплекте поставки «Первая Помощь 1.0,2.0», но поставлявшиеся в школы в составе других комплектов и реально используемые в учреждениях образования.

В помощь учителям и заместителям директоров по ИТ приведён перечень Web-страниц со списками ссылок на сайты со свободным ПО для ОС Windows [15 - 21] и MAC OS X [22 - 26]. Автор надеется, что этот материал поможет учителям и руководителям школьного образования более обоснованно определиться с формой перехода на свободное программное обеспечение.

#### <span id="page-12-0"></span>**1. Школьные комплекты ОС Альт Линукс**

В 52000 школ России в 2009 г. был поставлен комллект из 9 CD и DVD-дисков с дистрибутивами свободного ПО и документации к ним ALTLinux 4.0 Школьный. Комплект имел ряд вышеуказанных недостатков, постепенно дорабатывался. В 2010 г. последовательно появились на основе новой платформы ALTLinux 5.0 версии комплектов ALTLinux 5.0.1 Школьный и ALTLinux 5.0.2 Школьный. Последняя начала распространяться в начале 2011 г. В версии Альт Линукс 5.0.2 Школьный устранены многие недостатки предыдущих версий. По крайней мере в её составе есть работоспособные среды программирования BASIC256, Free Pascal, Gambas, Lazarus. В её состав включена последняя штатная версия открытого офиса OpenOffice.Org 3.2.1. Дальнейшее рассмотрение будет вестись для Альт Линукс 5.0.2 Школьный [27].

Альт Линукс 5.0.2 Школьный разрабатывался как интегрированный комплект программного обеспечения, документации и методических материалов для построения полной информационной среды общеобразовательного учебного заведения. В комплект входят:

- **Альт Линукс 5.0.2 Школьный Сервер** (2DVD для 32 и 64-битных систем)
- **Альт Линукс 5.0.2 Школьный Новый Лёгкий** (варианты на CD и DVD)
- **Альт Линукс 5.0.2 Школьный Лёгкий** (2CD)
- **Альт Линукс 5.0.2 Школьный Юниор** (DVD)
- **Альт Линукс 5.0.2 Школьный Мастер** (DVD)
- **Альт Линукс 5.0.2 Школьный Терминал** (DVD)
- **Альт Линукс 5.0.2 Школьный. Свободные программы для Microsoft Windows** (DVD)
- **Альт Линукс 5.0.2 Школьный. Документация, книги и методические материалы** (DVD)
- **Альт Линукс 5.0.2 Школьный. Видеоуроки** (DVD)

**Дистрибутив "Новый Легкий"**, разработанный Радиком Юсуповым (лидер проекта) и Ленаром Шакировым из ГК "Центр" (Казань), вместе с Николаем Гречухом из Запорожья, а также **диск видеоуроков** Руслана Хихина и Владимира Саломатина включены в комплект **впервые**.

Другие изменения по сравнению с "Альт Линукс *5.0.1* Школьный":

- Сотни пакетов обновлены по причинам безопасности и для улучшения пользовательских качеств.
- В дистрибутивах для рабочих станций улучшена поддержка оборудования за счет нового ядра и обновления системы печати.
- Включены новые переводы интерфейсов, документации и файлов меню.
- Обновлен диск с документацией и методическими материалами
- Добавлены пакеты: rpminstall, популярный веб-браузер Opera, репозиторий для установки плеера ОМС (omsclient), репозиторий для установки и обновления WINE@ETERSOFT Школьный и многие другие. Дистрибутивы перечисленных CD/DVD-дисков в виде ISO-образов доступны на основном FTP-сервере фирмы ALTLinux и на нескольких его зеркалах [27, 28]. Основы построения, состав и принципы работы ОС семейства Linux вообще и собственно ALTLinux в частности изложены в большом числе монографий, статей и пособий [29 - 35].

**Альт Линукс 5.0.2 Школьный сервер** предназначен стать ядром сетевой и образовательной инфраструктуры школы. Интеграция всех дистрибутивов комплекта "Альт Линукс 5.0.2 Школьный" со Школьным сервером обеспечивает "из коробки" поддержку технологии единого входа (англ. Single Sign On), при использовании которой пользователь получает доступ ко всем службам сервера без повторной аутентификации. Имея простой вебинтерфейс управления всеми службами, сервер реализует все необходимые функции построения сети, в частности:

- Поддержку групп LDAP в домене LDAP/Kerberos.
- Фильтрацию контента (Netpolice)
- Организацию взаимодействия территориально распределённых сетей и пользователей (VPN).
- Создание локального репозитория для централизованного обновление серверов и рабочих станций.
- Сетевую установку рабочих станций.
- Виртуализацию для установки контейнеров c дополнительным ПО.
- Создание резервных копий и восстановление из них (в том числе отдельных файлов).
- Единое файловое хранилище c поддержкой квотирования, предоставления доступа к файлам на сервере по протоколам CIFS (samba) и NFS, а также автоматическое монтирование каталогов пользователя на рабочих станциях из комплекта Альт Линукс 5.0.2 Школьный.
- Настройку брандмауэра сети.
- Систему дистанционного обучения Moodle
- Систему коллективной подготовки текстов MediaWiki
- Электронный классный журнал РУЖЭЛЬ (журнал, дневник, автоматизация работы завуча) [36]
- Другие функции.

Кроме того, в версии 5.0.2:

- Можно указать пароль root при установке
- Обновлена документация, включая инструкции по развёртыванию РУЖЭЛЬ и СКФ Netpolice.

**Альт Линукс 5.0.2 Новый Легкий**, основанный на нетребовательном к ресурсам рабочем столе LXDE, выходит в двух вариантах: на CD и DVD.

"Новый Легкий" на CD предназначен для компьютеров от 64 Mb памяти (рекомендуется 96 Mb), если использование сервера Линукс Терминал по каким-либо причинам неоправданно или невозможно. Благодаря минимальной памяти, занимаемой системой, в дистрибутив включены даже такие "тяжелые" приложения, как OpenOffice.org, Lazarus, Audacity, а также браузер Midori и другие. Для обеспечения запуска "тяжелых" приложений с других систем (в том числе Microsoft Windows), включена поддержка терминальных протоколов NX, VNC, RDP (програмы Remmina и Opennx). Вместе с тем, дистрибутив не включает системы печати и сканирования, а также плагин flash от Adobe.

"Новый Легкий" на DVD является полнофункциональным дистрибутивом для компьютеров от 128Mb памяти. Он может использоваться для обеспечения единого пользовательского интерфейса на всех компьютерах ОУ, если в их числе есть системы, требующие "Нового Легкого" на CD, а также на мощных компьютерах при желании обеспечить простой, но функциональный интерфейс, оставляющий много памяти для работы приложений.

"Новый Легкий" на DVD в перспективе будет рекомендован как замена "Легкого" на компьютерах с ровно 128Mb памяти, так как развитие среды XFCE делает ее более ресурсоемкой. Для любителей среды XFCE в школах в дальнейшем будет выпускаться дополнительный диск к Simply Linux.

 Т**ребования к оперативной памяти.** При установке дистрибутивов ОС семейства Альт Линукс 5.0.2 Школьный объём ОЗУ должен быть не менее следующих значений: Новый Лёгкий CD – 64 Мбайт; Новый Лёгкий DVD – 128 Мбайт; Лёгкий – 128 Мбайт; Юниор – 256 Мбайт; Мастер – 512 Мбайт; Сервер – Терминал - 512 Мбайт для самого сервера + 128 Мбайт на каждый терминал; Терминал – 32 Мбайт.

На начало 2011 г. в состав дистрибутивов семейства Альт Линукс 5.0.2 Школьный включены следующие версии основных пользовательских программ: офисный пакет OpenOffice.Org/LibreOffice 3.2.1.5; растровый графический редактор Gimp 2.6.11; Webбраузер Mozilla FireFox 3.6.13; векторный графический редактор Inkscape 0.47; аудиоредактор Audacity 1.3.12; Geany 0.19.2; толковый словарь Stardict 3.0.1; Kino 1.3.4; Synfigstudio 0.62.01; Netpolice 1.0.2; математический пакет wxMaxima 0.8.6; Bluefish 2.0.2.

В составе серверного дистрибутива устанавливаются следующие свободные программы для организации учебного процесса: iTalk – система наблюдения и управления работой учащихся; iTest – простая система тестирования; Moodle – система дистанционного обучения и тестирования; Ружель – система ведения электронных классных журналов и дневников.

В версию 5.0.2 впервые включены средства поддержки доступа к электронным образовательным ресурсам (ЭОР) на сайтах Минобрнауки. По умолчанию подключен репозиторий плеера и органайзера ЭОР **omsclient** для Альт Линукс. Пакет *omsclient* легко устанавливается и обновляется штатными средствами системы (synaptic, alterator-packages, apt-get). Использование плеера позволяет получить доступ к тысячам ЭОР портала [37] и разрешить проблему поддержки учебного процесса по основным общеобразовательным предметам. Образы дисков с избранными ЭОР из Единой коллекции [38], отобранными и проверенными специалистами ФГУ ГНИИ ИТТ "Информика" [39], можно скачать с сайта Федерального Центра информационно-образовательных ресурсов (ФЦИОР) [40]. В этой же версии Альт Линукс Школьный 5.0.2 предусмотрена возможность работы с программами автоматизации управленческой деятельности школы, такими как система управления образовательным учреждением (ОУ) 1С:Хронограф (лицензия до 2019 г. для всех ОУ РФ) и комплексная система управления ОУ Школьный портал [41]. Продукты эти выполнены как приложения Windows. Для их работы в ОС Альт Линукс требуется специальная версия программы Wine – Школьный Wine@Etersoft. В версии 5.0.2 по умолчанию подключен репозиторий Школьного Wine@Etersoft, позволяющего провести установку и работать с системой управления школой "1С:Хронограф". Возможна также установка штатными

средствами комплексной системы управления ОУ Школьный портал (бесплатен до 250 учащихся) на 32-битный Школьный сервер.

Альт Линукс включает в свой состав необходимые пользователям и доступные в рамках законодательства РФ несвободные драйверы и кодеки. В новом "Альт Линукс 5.0.2 Школьный" расширена поддержка популярного пользовательского несвободного ПО отечественных и иностранных производителей, в том числе: Школьный Wine@Etersoft обеспечивает работу системы 1С:Хронограф; поддерживаются плеер и органайзер ЭОР (пакет omsclient); школьный сервер поддерживает работу Школьного портала [41]; в репозиторий обновления системы включен пакет с браузером Opera; обеспечена работа клиента Skype для Linux, сборка для Fedora.

Поддержка электронных версий дистрибутивов "Альт Линукс 5.0.2 Школьный" осуществляется в течение года с момента релиза. В течение этого периода выпускаются обновления: по безопасности; для поддержки оборудования средствами свободного программного обеспечения по мере появления возможности его тестировать; новые версии важных пакетов при возможности сохранения обратной совместимости. Поддержка распространяется на пакеты, расположенные на дисках дистрибутивов. Все выпущенные обновления доступны на официальном FTP-сервере AltLinux [42]: и его зеркалах в бранче p5. Поддержка коробочной версии "Альт Линукс 5.0.2 Школьный" осуществляется в соответствии с договором о технической поддержке, но не менее одного года с момента приобретения коробки с продуктом. Коммерческая поддержка 1 и 2 уровня по телефону и электронной почте осуществляется авторизованными партнерами "Альт Линукс": на всей территории России премиум-партнером "Софтлайн" [43]; региональными партнерами. Обсудить продукты "Альт Линукс" и задать вопрос их пользователям можно в бесплатных списках рассылки [44] и на форуме [45].

#### <span id="page-15-0"></span>**2. Установка Альт Линукс 5.0.2 Школьный Мастер**

Порядок установки практически всех версий ОС семейства Альт Линукс Школьный на базе пятой платформы один и тот же. Он содержит 13 этапов и поясняется на примере Альт Линукс 5.0.2 Школьный Мастер. Это максимальная версия клиентской ОС семейства, рассчитанная на объём оперативной памяти не менее 512 МБайт. Алгоритм деятельности при установке включает подготовку к установке и собственно установку. Предполагается, что после установки ОС Альт Линукс пользователь сможет выбирать в меню начальной загрузки нужную операционную систему — Windows или AltLinux. В последующем тексте раздела принята сквозная нумерация операций подготовки к установке и собственно установки. Подготовка к установке включает следующие действия.

1. Выбрать вариант дистрибутива из перечисленных в разд. 1. При этом принимаются во внимание следующие критерии. Имеющийся в составе системного блока тип привода CD-ROM или DVD-ROM. Наличие локальной сети и наличие накопителей на жёстких дисках достаточного объёма (не менее 12 – 15 Гбайт) в составе клиентских компьютеров (ПК). Объём ОЗУ клиентских компьютеров и сервера (см. разд. 1) и тактовая частота центрального процессора (ЦП). Автор из личного опыта (более 100 установок различных версий ASP Linux, AltLinux) знает, что при попытке установить Linux на ПК с ОЗУ недостаточного объёма установка формально проходит внешне нормально, но на одном из последних этапов (при малой тактовой частоте ЦП 500 – 700 МГц на старых ПК этот процесс может занимать 2 – 3 часа) программа установки просто «зависает», и установленная ОС оказывается неработоспособной.

2. В BIOS проверить и правильно задать установки очерёдности опроса загрузочных устройств. В часто используемой в поставляемых в Россию компьютерах версии **BIOS Phoenix-AWARD** эта функция находится в одном из разделов: **Advanced BIOS Settings** (дополнительные установки BIOS) или **Boot** (специальный раздел BIOS для управления загрузкой). Рекомендуемый порядок опроса загрузочных устройств: 1) Накопитель на гибких магнитных дисках **FDD**, если он есть в комплектации системного блока; 2) **CD/DVD-**

привод; 3) Накопитель на жёстких магнитных дисках **HDD**, точнее, системный раздел Windows на HDD (часто HDD0 в обозначениях BIOS). Важно, чтобы начальный загрузчик BIOS опрашивал CD/DVD-привод для загрузки системного загрузчика и последующей загрузки с него ОС раньше, чем HDD0 с последующей загрузкой с него системного загрузчика Windows. Если этого по каким-то причинам не удаётся добиться, можно будет принудительно вызвать при запуске начального загрузчика BIOS меню выбора загрузочного устройства клавишей F12 (командой <F12>) и выбрать нужное загрузочное устройство. В приведённых вариантах дистрибутивов ОС [28] кроме ISO-образов дистрибутивов для записи на CD/DVD-диски есть версии дистрибутивов, которые можно записать на модули Flash-памяти. То есть в число загрузочных устройств можно включать USB-устройства — USB-накопители на жёстких дисках, модули Flash-памяти.

3. Выделить свободное место для нового раздела на HDD. Если первичная ОС — Windows Vista или Windows 7 с файловой системой NTFS, новый раздел можно сформировать только средствами Windows. В противном случае после установки ОС AltLinux не гарантируется правильная загрузка Windows. Если первичная ОС - Windows XP или ниже, раздел для установки Linux можно выделить встроенным редактором разделов в составе дистрибутива Linux на соответствующем этапе установки. Выделение раздела средствами Windows выполняется в следующем порядке.

3.1. Настоятельно рекомендуется перед формированием свободного раздела выполнить дефрагментацию всех разделов HDD. Для этого необходимо войти в систему с правами члена группы администраторов. В Windows XP подать команду: Пуск - Программы -Стандартные - Служебные - Дефрагментация диска - Анализ - Дефрагментация. Анализ определяет процент дискового пространства, занятый фрагментированными файлами и формирует диаграмму размещения фрагментированных и нефрагментированных файлов. По результатам анализа выдаётся рекомендация о необходимости дефрагментации. Процесс дефрагментации длительный. При современных объёмах HDD от сотен Гбайт до нескольких Тбайт может занимать несколько часов. В Widows Vista/7 дефрагментация организуется несколько иначе. Открыть папку Компьютер, выделить раздел HDD.

Для выбранного раздела HDD подать команду: **КМ** (контекстное меню) - Свойства -Сервис - Выполнить дефрагментацию - Выделить раздел - Analize selected volume (анализировать выбранный раздел) – Start – По результатам анализа - Defragment selected volume (дефрагментировать выбранный раздел) - Start.

3.2. В ОС Windows Vista/7 подаётся команда: Пуск - Настройка - Панель управления -Администрирование - Управление компьютером - Продолжить (вызывается консоль управления ММС) -Запоминающие устройства - Управление дисками. На экран выводится окно со списком устройств и томов HDD с указанием состояния (исправность, неисправность) и действующей файловой системы. Кроме того выдаётся разбиение HDD на разделы (тома) в виде диаграммы.

3.3. Выделить раздел для формирования свободной области под будущую ОС Linux. Если HDD при установке Windows не разбивался на разделы, то формировать свободный раздел придётся на системном диске С: Если HDD разбит, например, на системный том С: и пользовательский том D:, то следует выбрать тот из томов, который после дефрагментации имеет больше свободного места. Для выделенного тома одним из способов подаётся команда сжатия тома: 1) Через меню консоли ММС: Действие - Все задачи - Сжать том; 2) Через контекстное меню выделенного тома: КМ - Сжать том. По этой команде редактор разделов определяет максимально возможное сжатие тома. Уменьшить освобождающийся раздел можно, увеличить по отношению к рекомендованному редактором разделов значению нельзя. После сжатия тома на диаграмме разделов появляется свободная область, выделенная светлозелёным цветом. Занятые разделы выделены тёмно-синим цветом.

4. Определить сетевые настройки IP-протокола для их последующего использования при настройках доступа в интернет и в локальную сеть в AltLinux в следующем порядке.

4.1. Запустить командный процессор Windows cmd.exe командой Пуск – Выполнить – cmd. Откроется окно cmd, аналогичное окну MS DOS.

4.2. В окне cmd подать команду определения характеристик сетевого подключения: ipconfig  $/all$ 

4.3. Записать следующие характеристики сетевого подключения:

сетевое имя компьютера (K137-2); DNS-суффикс (обозначение сетевого домена, если оно  $ecc_{Tb}$  - riro.ryazan.ru); полное сетевое обозначение компьютера - kl37-2.riro.ryazan.ru; IPадрес компьютера - 192.168.1.32; маска подсети - 255.255.255.0; IP-адрес основного шлюза – 192.168.1.7: IP-адреса основного и дополнительного DNS-серверов через пробел – **192.168.1.4 192.168.1.6.** Все IP-адреса заданы для протокола IP v.4, то есть для 32-битных IPадресов.

На этом заканчивается процесс подготовки и начинается собственно установка ОС Альт Линукс в виде следующей последовательности операций.

5. Вставить диск с выбранным дистрибутивом Альт Линукс в CD/DVD-привод или Flashмодуль с дистрибутивом в USB-разъём.

6. Подать команду перезагрузки Windows. При выставленной заранее в BIOS правильной последовательности опроса загрузочных устройств, при которой загрузочное устройство с дистрибутивом  $OC$ Линукс (CD/DVD-привод или загрузочное USB-устройство) опрашивается раньше, чем системный загрузчик Windows на HDD0, загрузка версии ОС AltLinux, управляющей установкой, начнётся автоматически. Если этого сделать не удалось, следует дождаться завершения работы Windows и начала работы BIOS и нажать клавишу  $\leq$ F12>. В появившемся меню начального загрузчика из BIOS выбрать нужное загрузочное устройство (CD/DVD, загрузочное USB-устройство, сеть). При загрузке с DVD-листрибутива появится меню выбора загружаемой с DVD программы: Загрузка с жёсткого диска; Установка; Установка в безопасном режиме; Восстановление системы; Live CD; Проверка оперативной памяти. Необходимо выбрать режим Установка для первичной установки ОС ALTLinux.

7. Далее следуют 13 этапов (7.1 – 7.13) собственно установки ОС с любого из дистрибутивов Альт Линукс на базе 5-ой платформы поверх Windows XP/Vista/7. По завершении установок на каждом этапе для перехода к следующему этапу необходимо нажимать кнопку Далее а для возврата на предыдущий этап для коррекции установок, где это возможно, кнопку Назад.

7.1. Этап 1/13. Язык. Выбирается язык меню и сообщений, а также комбинация клавиш для переключения раскладок клавиатуры русской и латинской. По умолчанию в списке языков стоит русский, а переключение раскладок клавиатуры комбинацией клавиш Ctrl+Shift. Рекомендуется установить ту же комбинацию для переключения раскладок, которая используется в Windows. По умолчанию в Windows для переключения русского и латинского регистров используется комбинация Alt+Shift.

7.2. Этап 2/13. Лицензионный договор. Необходимо поставить «галочку» в квадрате с надписью: Да, я согласен с условиями.

Bce программы дистрибутива, кроме ниже перечисленных, являются свободно распространяемыми (соответствуют свободной лицензии GPL). Свободная лицензия означает наличие следующих четырёх прав у обладателя дистрибутива. Право эксплуатировать программы на неограниченном количестве компьютеров в любых целях. Право модифицировать программы и распространять модифицированные программы на безвозмездной или возмездной основе на условиях лицензии исходной программы. Право передавать программы третьим лицам на безвозмездной или возмездной основе без отчислений владельцам авторских прав. Право беспрепятственно получать и изучать исходные тексты программ. ООО «Алт Линукс» обязуется в течение 3 лет с момента заключения договора предоставить исходные тексты любой программы за плату не более стоимости физического копирования.

Не являются свободно распространяемыми в составе дистрибутива следующие программы (п. 2.3 Лицензионного договора): Firmware для Wi-Fi катр Intel; Драйверы видеокарт NVIDIA, Matrox и VIA; Драйверы чипсета NVIDIA Nforce; Драйверы модемов pct789 (PCTel), cm8738, i8xx, SiS, , via686a; Драйверы контроллеров Promise/IDE RAID; Модули поддержки модемов Lucent/Agree; Adobe Flash Player Plugin; Java 2 (SUN) Runtime Environment; Веб-браузер Opera. Перечисленные программы распространяются на условиях, оговоренных в собственных лицензионных договорах.

**7.3. Этап 3/13. Дата и время.** Выбирается страна (Россия по умолчанию) и часовой пояс (Москва по умолчанию).

**7.4. Этап 4/13. Подготовка диска.** Выбирается один из 3 методов установки. Необходимо отметить нужный вариант. Установка в неразмеченное пространство выбирается, если раздел для установки ОС Альт Линукс подготовлен заранее любыми средствами (в ОС Windows встроенным или внешним редактором разделов, например, приложением Partition Magic). Вручную можно готовить раздел средствами встроенного редактора разделов ОС Альт Линукс, если она будет работать совместно с Windows XP/2000. Тогда придётся после нажатия кнопки Далее в окне объёма раздела задать его величину в мегабайтах принудительно вводом цифр или с помощью движка. При выборе объёма следует учесть следующее: развёрнутый дистрибутив вместе с программами поддержки учебного процесса занимает около 8 Гбайт. Кроме того создаются два служебных раздела, один из них для свопинга. Так что размер раздела для установки должен быть не менее 15000 МБайт. Вручную также можно подготовить раздел, если на ПК уже была установлена более ранняя версия Альт Линукс. Этот раздел можно выделить и удалить. Потом вернуться назад на экран выбора метода установки и выбрать установку в неразмеченное пространство. Вариант «Удалить все разделы и создать разделы автоматически» используется в случае, если срок лицензии на Windows истёк, и на ПК останется только ОС Альт Линукс. На экране подготовки разделов вручную для случая установленной более ранней версии Альт Линукс оператор увидит список разделов, например, следующего вида.

sda1 NTFS 326 GB

sda2 NTFS 1019 MB

sda3 ext2/3 138 GB

Здесь: sda1 и sda2 – тома Windows-разделов с файловой системой NTFS в обозначениях ОС Альт Линукс, например, диски C: и D: в обозначениях Windows; sda3 – раздел с установленной ранее версией ОС Альт Линукс. Цифры задают объём соответствующего раздела в Гбайт или МБайт. Именно раздел sda3 необходимо отметить, далее нажать кн. Удалить. Потом вернуться назад на экран выбора метода установки и выбрать установку в неразмеченное пространство. Если при выбранных условиях установка Альт Линукс невозможна, об этом появится сообщение. Чаще всего это бывает, когда установку ОС Альт Линукс пытаются выполнить без предварительной дефрагментации всех томов Windows или если у какого-то приложения Windows некоторые компоненты при установке на HDD помечены как неперемещаемые, и дефрагментация принципиально не может быть доведена до конца. Например, таким свойством обладает приложение АРМ «Директор» разработки фирмы «Аверс», используемое в школах г. Рязани. Оператор должен в этом случае выбрать: или оставить на ПК только лицензионную Windows со всеми приложениями, или полностью её «снести» и установить только Альт Линукс, выбрав режим «Удалить все разделы и создать разделы автоматически».

**7.5. Этап 5/13. Установка системы.** Первый экран этого этапа — Дополнительные приложения. Необходимо в квадрате «Программы для учителя» поставить «галочку», чтобы были установлены пакеты для поддержки учебного процесса. По кн. Далее начнутся шаги процесса установки текущего этапа, не требующие участия оператора: Установка базовой системы; Установка программного обеспечения; Установка пакетов. Исполнение этапа отображается индикатором в форме панели прогресса (progress-bar). Этот этап самый длительный в процессе установки. Для ЦП с характеристиками Intel Core 2 Duo с тактовой

частотой 2,66 ГГц с ОЗУ 4 Гбайт он занимает около 30 минут. Для более слабых ПК он может занимать до 2 часов.

**7.6. Этап 6/13. Сохранение настроек.** Участия оператора не требует.

**7.7. Этап 7/13. Установка загрузчика.** На этом этапе указываются: место установки загрузчика и ОС, загружаемая по умолчанию. Рекомендуется для обеспечения надёжной загрузки Windows при установленных Windows и ALTLinux устанавливать загрузчик ALTLinux в область основной загрузочной записи жёсткого диска в целом (на том sda в обозначениях Альт Линукс). Это предлагается и по умолчанию. Другой альтернативой является раздел Lunux (sda6). Здесь же отображается загрузка других ОС: двух копий ОС Windows, обозначенных как Windows sda1 и Windows1 sda2. Чтобы в дальнейшем эти ОС отображались в меню загрузчика, в соответствующих квадратах должны быть установлены «галочки». ОС, загружаемая по умолчанию, выбирается из Windows и ALTLinux. По умолчанию предлагается ALTLinux.

7**.8. Этап 8/13. Настройка сети.** На этом этапе в соответствующие графы окна сетевых настроек заносятся данные, полученные в пункте 4 текущего раздела: Имя компьютера — **Kl37-2**; Конфигурация – **Вручную** (вариант выбирается из списка); IP-адрес — **192.168.1.32**; Маска подсети — **/24 255.255.255.0** (24-битная маска подсети позволяет из IPадреса компьютера выделить адрес сети — в данном случае в сети подсетей не предусмотрено); Шлюз по умолчанию — **192.168.1.7**; DNS-серверы — **192.168.1.6 192.168.1.4**. В этом же окне отображается автоматически определённыё самой ОС Альт Линукс тип сетевого адаптера. Если заранее характеристики сетевого подключения не определены, этот этап можно пропустить, нажав кн. Далее. Нужные характеристики сетевого подключения можно будет задать после установки ОС Альт Линукс.

**7.9. Этап 9/13. Администратор системы.** Администратор во всех версиях ОС Линукс имеет стандартное имя **root** (корневой пользователь). На этом этапе нужно установить пароль администратора. Требования к паролю: длина не менее 8 символов; должен содержать латинские строчные и прописные буквы и цифры. Лучше всего, чтобы это была легко запоминающаяся фраза, например, «**веди себя хорошо**», набранная на латинском регистре латинскими соседями по клавишам для русских букв. В латинской записи это будет трудно запоминаемая последовательность символов вида: "**dtlb ct,z [jhjij**". Для надёжности пароли обычно вводятся дважды и два варианта ввода сверяются. При необходимости пароль администратора можно изменить позже функциями самой ОС или функциями графической оболочки KDE. Автоматическое создание пароля не рекомендуется.

**7.10. Этап 10/13. Системный пользователь.** При установке создаётся один системный пользователь для входа в ОС Альт Линукс с именем по умолчанию. На ПК **Kl37-2** создаётся пользователь с именем по умолчанию **user2**. Слушатели будут входить в ОС под этим именем. Такое же имя по умолчанию используется для входа в ОС Windows на этом ПК. Поскольку под этим именем будут входить на занятиях разные слушатели, целесообразно сделать пароль, совпадающий с именем пользователя — **user2**. Его также для запоминания в ОС нужно вводить дважды. Автоматическое создание пароля не рекомендуется. Дополнительных пользователей (общим числом до 10) с необходимыми правами можно будет создать после установки ОС Альт Линукс функциями самой ОС или графической оболочки.

**7.11. Этап 11/13. Аутентификация.** На этом этапе указывается сетевой домен, в котором выполняется аутентификация пользователей. Если в учреждении нет локальной сети и не созданы домены, можно будет оставить установку по умолчанию **not set** (не установлен). Если есть сеть и домен, требуется в окне выбора домена из списка выбрать **Другой** и ввести в появившемся окне его имя. В нашем случае — **riro.ryazan.ru**. В этом домене сети будет происходить аутентификация пользователе ПК. Если в сети домены будут созданы после установки ОС, необходимые параметры можно будет установить после этого.

**7.12. Этап 12/13. Настройка графической системы.** На этом этапе ОС Альт Линукс автоматически определяет тип видеокарты, тип монитора, драйвер видеокарты, графическое разрешение экрана, глубину цвета (число бит кодирования цвета). Рекомендуется на этом этапе все параметры автоматического определения характеристик графической системы оставить без изменения и перейти к следующему этапу. При необходимости разрешение экрана и другие параметры можно будет скорректировать вручную уже на работающей ОС Альт Линукс функциями графической оболочки.

**7.13. Этап 13/13. Завершение установки.** На этом этапе можно нажать кн. Завершить для запуска постустановочного скрипта или кн. Назад для возврата на установки параметров различных подсистем ОС Альт Линукс. В конце работы скрипт подаст команду выгрузки дистрибутивного диска.

После завершения установки рекомендуется проверить правильность загрузки обеих ОС — Windows и ALTLinux.

#### <span id="page-20-0"></span>**3. Дополнительные настройки ALTLinux**

Для каждого пользователя после установки ALTLinux необходимо задать как минимум два параметра: срок действия учётной записи пользователя и срок действия пароля после истечения срока действия учётной записи. Если этого вовремя не сделать, примерно через 1,5 – 2 месяца Ваш же компьютер перестанет Вас пускать в систему. Точное значение этих параметров по умолчанию в документации не оговорено. Это можно сделать только специальными командами в одном из режимов работы с командными строками (режим Терминал или режим работы в одной из 6 текстовых консолей с правами администратора под именем **root**). В отличие от Windows, где большинство системных настроек администратор можно задать через систему меню, в Linux администратор чаще всего работает в одном из режимов работы с командными строками. Кроме того дополнительные настройки понадобятся задать в браузере Mozilla Firefox для обеспечения доступа в интернет.

#### **3.1. Задание срока действия учётных записей пользователей**

Подробное рассмотрения основ работы в ОС ALTLinux будет приведено позже. Здесь будут рассмотрены только необходимые алгоритмы деятельности для задания нужных установок. Автор исходит из того, что сразу после установки ОС пользователь может начать работать, в том числе и в интернет с помощью минимума дополнительных настроек. Остальные вопросы организации и работы в ОС будут рассмотрены в последующих разделах. После загрузки ОС ALTLinux пользователь user2 вводит пароль user2 и входит в графическую оболочку. Для версии ALTLinux 5.0.2 Школьный Мастер это оболочка KDE4. Внешние элементы интерфейса пользователя при работе в графической оболочке похожи на компоненты интерфейса пользователя ОС Windows: рабочий стол, строка панели задач, кнопка **Меню** для вызова меню графической оболочки – аналог кнопки **Пуск** в Windows.

 Для задания указанных выше параметров учётных записей пользователей **root** (администратор) и **user2** (системный пользователь по умолчанию), созданных при установке ОС, необходимо выполнить следующую последовательность действий.

3.1.1. Загрузиться и войти в систему под именем и с паролем системного пользователя user2.

3.1.2. Переключиться в один из режимов работы с командной строкой, например, комбинацией клавиш (командой) вида **Ctrl+Alt+F2**. При этом произойдёт переключение в текстовое окно (текстовую консоль) **tty2** и на экране появится приглашение к вводу имени пользователя следующего вида:

#### **Welcome to ALTLinux 5.0.2 School Master (p5) / tty2**

**Kl37-2 login:** в ответ в этой же строке ввести имя администратора **root** и нажать **<Enter>.**

На запрос о вводе пароля вида **Password:** ввести в этой же строке пароль для root и нажать **<Enter>**. Произойдёт вход в текстовую консоль tty2 под именем root, что отобразится в приглашении к вводу командной строки:

#### **[root@kl37-2 ~]#**

Приглашение имеет следующую структуру: в квадратных скобках выводится имя текущего пользователя (**root**), через разделитель "**@**" имя компьютера

**Kl37-2**, пробел, символ "~" и далее собственно стимулирующий символ "**#**", после которого можно вводить командную строку.

#### 3.1.3. Командная строка имеет следующую структуру:

**Имя команды ключ1 параметр1 ключ2 параметр2 … объект <Enter>** (3.1)

Каждая команда имеет содержательное имя, имеющее смысл в английском языке. Команда может иметь режимы исполнения, задаваемые комбинациями ключей и параметров. Команда всегда обрабатывает некоторый объект, заданный именем, в нашем случае это будет имя пользователя. Нажатие клавиши **<Enter>** вызывает исполнение команды. В дальнейшем нажатие клавиши **<Enter>** для исполнения команды предполагается по умолчанию и в записи команды не пишется. Элементы команды в строке отделяются друг от друга пробелами (имя команды от обозначения ключа, ключ от значения параметра и т.п. Ввести последовательно две следующие команды:

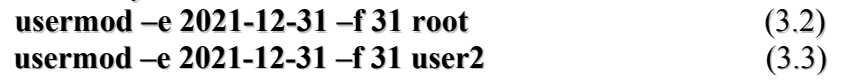

Команда **usermod** задаёт ряд параметров учётной записи для пользователя, указанного в качестве объекта для команды. Буквальный перевод имени команды **usermod** — режим работы пользователя. Ключ **–e** с параметром

**2021-12-31** задаёт конечную дату действия учётной записи пользователя в американском формате (год-месяц-день или гггг-мм-дд). Ключ **–f** с параметром **31** задаёт число дней действия пароля после окончания срока действия учётной записи. Здесь для администратора **root** и для системного пользователя **user2** установлены: срок действия учётной записи — до 31.12.2021 г.; пароль будет действовать ещё 31 день, то есть до 31.01.2022 г.

#### **3.3. Восстановление загрузочной записи ALTLinux**

Особенность версии ALTLinux 5.0.2 Школьный Мастер — после одного – двух первых запусков может запортиться основная загрузочная запись на жёстком диске (HD). При этом загрузка и Windows, и AltLinux с HD становится невозможной. Загрузочную запись можно восстановить, загрузившись с дистрибутивного DVD-диска в режиме Восстановления системы. В этом случае загрузка ядра ALTLinux производится с DVD-диска. Далее появляются сообщения, предлагающие ввести одну из двух команд восстановления ОС (на английском языке).

To mount Linux filesystems run **mount-system** (чтобы смонтировать файловую систему Linux, введите команду **mount-system**).

To restore Linux bootloader run **fixmbr** (чтобы восстановить загрузчик Linux, введите команду **fixmbr**). После приглашения [root@localhost /]# в этой же строке введите команду **fixmbr <Enter>**. После её исполнения и появления нового приглашения введите команду перезагрузки **reboot <Enter>**. Теперь после перезагрузки с DVD-диска можно выбрать из меню команду Загрузка с жёсткого диска. После такой коррекции загрузочной записи обычно Windows и ALTLinux загружаются нормально.

#### **3.4. Дополнительные настройки браузера для подключения к интернет**

Настройки приводятся для браузера Mozilla Firefox, входящего в состав всех школьных версий дистрибутивов Альт Линукс. Для нормальной работы в интернет требуются специальные настройки для Web-страницы, загружаемой по умолчанию и для проксисервера, обеспечивающего коллективный доступ в интернет через ADSL-модем в том случае, если компьютеры учреждения объединены в локальную сеть. После загрузки ОС Альт Линукс настройки выполняются в следующей последовательности.

1. Загружается браузер Mozilla FireFox командой вида: **Меню – Интернет – Mozilla Firefox**. Кн. Меню в Альт Линукс — аналог кн. Пуск в Windows и точно также располагается в левом нижнем углу рабочего стола.

2. Подаётся команда меню браузера **Правка – Настройки**.

3. На вкладке **Основные** в окне параметра **Запуск - При запуске Firefox** - из списка альтернатив выбрать **Показать пустую страницу**.

4. Перейти на вкладку **Дополнительные** и выбрать группу параметров **Сеть – Настроить**. Далее необходимо задать одно из значений параметра **Настройка прокси для доступа в интернет** из следующих альтернатив: (Без прокси; Автоматически определять настройки

сервиса прокси (при этом в отдельном окне нужно указать URL (адрес) для автоматической настройки сервиса прокси); Использовать системные настройки прокси; Ручная настройка сервиса прокси). В образовательных учреждениях (ОУ) встречаются чаще всего два варианта организации подключения к интернет.

Вариант 1. В ОУ менее 20 компьютеров, отсутствует собственная локальная сеть. При подключении к интернет используются статические IP-адреса (прописываются вручную в настройках сети для каждого компьютера) или динамические IP-адреса, предоставляемые непосредственно DHCP-сервером провайдера при подключении компьютера к интернет на определённое время аренды, из пула в 20 IP-адресов, выделенных для ОУ в договоре с провайдером. В этом случае следует установить (поставить точку левой кнопкой мыши в соответствующем кружке) способ подключения **Без прокси**. В настройках доступа к интернет, заданных при установке ОС или позднее через функции настройки сети Центра управления системой, при этом должен быть задан для сети параметр **Конфигурвция** - **Подключение через DHCP** вместо Вместо значения **Конфигурация** - **Вручную**, указанного в п. 7.8 разд. 2. Адрес шлюза, адреса DNS-серверов в этом случае предоставляются также сервером провайдера.

В ОУ более 20 компьютеров, для которых требуется доступ в интернет, а провайдер выделяет только 20 IP-адресов. В этом случае в ОУ по одной из известных структур организуется внутренняя локальная сеть со статическим или динамическим предоставлением IP-адресов для компьютеров из диапазона IP-адресов, выделенных стандартом протокола IP v.4 для автономных локальных сетей: **192.168.000.001** – **192.168.255.254**. При этом в сети должен быть собственный шлюз, собственные DNS-серверы, собственный DHCP-сервер, если используется динамическое предоставление IP-адресов, собственный прокси-сервер. Последний имеет отдельный IP-адрес и специальный адрес порта для обмена с компьютерами сети. Шлюз имеет два сетевых адаптера с двумя разными IP-адресами. Один IP-адрес внутренний для подключения к автономной локальной сети, второй IP-адрес внешний, предоставленный провайдером в приложении к договору о предоставлении доступа в интернет. Для этой конфигурации в п. 7.8 раздела 2 настроек должен быть установлен параметр **Конфигурация – Вручную**. Параметр настройки браузера **Настройка прокси для доступа в интернет** также следует задать как **Ручная настройка сервиса прокси**. В окне **HTTP прокси** ввести адрес прокси-сервера в локальной сети, заданный в его настройках: в нашем случае он совпадает с адресом шлюза **192.168.1.7**. В окне порт нужно ввести выбранный для связи прокси-сервера с компьютерами локальной сети адрес порта, в примере – **3128**.

На этом настройка браузера для подключения к интернет закончена. Рекомендуется проверить работоспособность доступа в интернет с помощью одного – двух известных адресов, например: **www.ed.gov** – Департамент образования США; [http://ege.edu.ru](http://ege.edu.ru/) – основной сервер информационной поддержки Единого государственного экзамена; [www.edu.ru](http://www.edu.ru/) – один из многочисленных серверов Министерства образовании и науки РФ. Следует заметить, что при указании адреса ресурса интернет протокол **http://** все современные браузеры (Internet Explorer, Mozilla Firefox, Opera и другие) подставляют в адрес ресурса автоматически по умолчанию. Поэтому в записи адреса документа в адресной строке браузера обозначение протокола передачи гипертекстовых документов **http://** можно не писать. Все остальные протоколы, например **ftp://**, приходится указывать обязательно.

#### <span id="page-22-0"></span>**4. Основы организации операционной системы ALTLinux 4.1. Интерфейс пользователя ОС Альт Линукс**

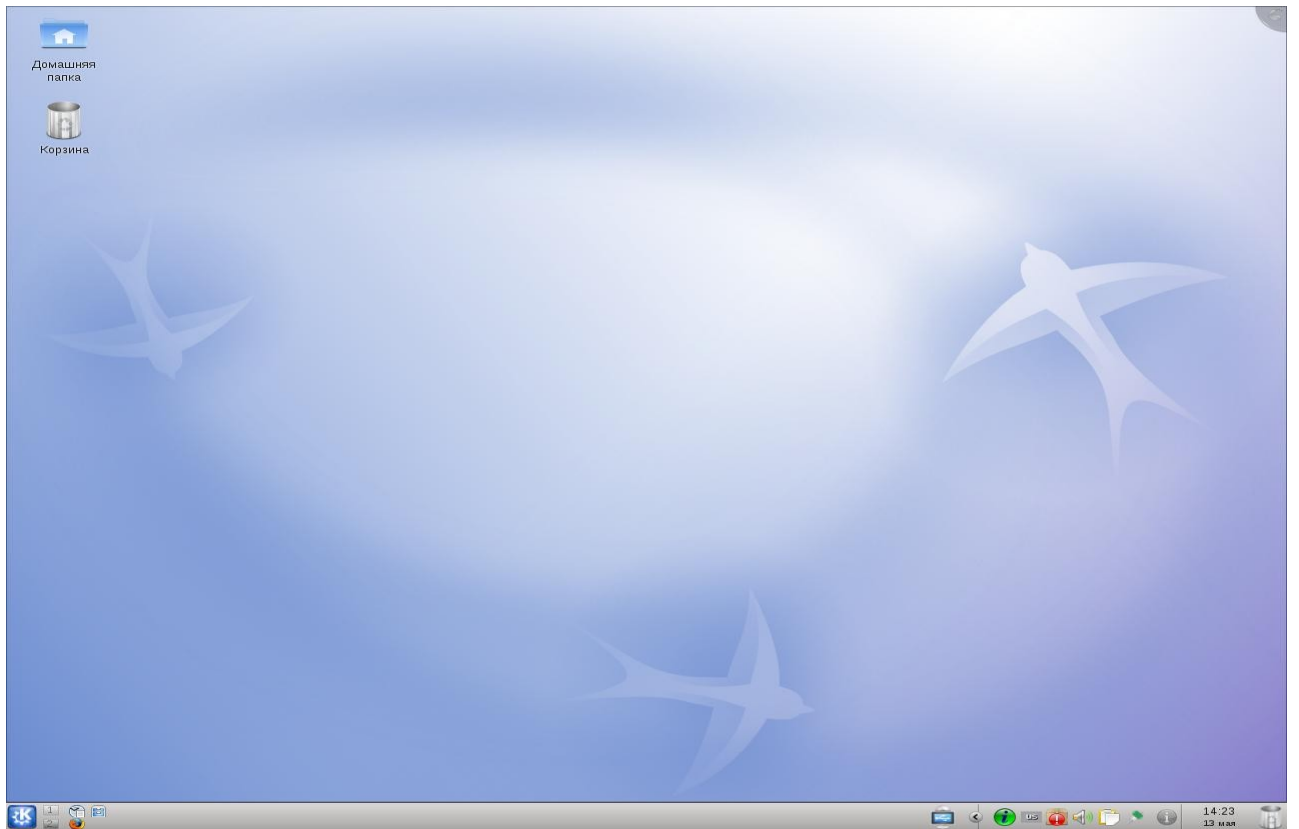

Рис. 4.1. Рабочий стол ALTLinux 5.0.2 Школьный Мастер

При загрузке любой версии ОС Альт Линукс вначале появляется запрос на ввод имени пользователя (Login) и пароля (Password). В Linux без пароля войти нельзя. В именах пользователей, объектов ОС, паролей в Linux нужно учитывать регистр. В именах пользователей и в паролях допустимы только латинские буквы и цифры. Любая версия кроме Альт Линукс Школьный сервер загружается из графической оболочки. В школьных версиях Альт Линукс используются три варианта графических оболочек: **KDE** в версии Школьный Мастер, **Gnome** в версии Школьный Юниор, **XFCE** в версии Школьный Лёгкий. Рабочий экран Альт Линукс так же как в Windows называется **Рабочий стол**. Он формируется графической оболочкой. Нижняя строка рабочего стола – **Панель задач**. На левом краю панели задач — кнопка **Меню** в виде зубчатой шестерни (рис. 4.1). По её нажатию вызывается меню используемой в конкретной версии ОС графической оболочки. В описываемой версии Альт Линукс Школьный Мастер кн. Меню вызывает меню оболочки KDE. Для каждого пользователя по умолчанию создаются два рабочих стола. Вызываются они из панели задач кнопками 1 и 2 справа от кнопки Меню.

По умолчанию в панели задач отображаются следующие объекты (слева направо от кнопок вызова рабочих столов. На левой половине отображаются кнопки вызова часто используемых приложений: текстового процессора OpenOffice.Org Writer; браузера Mozilla Firefox (в дальнейшем Mozilla); диспетчера файлов Dolphin. На правой половине панели задач отображаются индикаторы состояния различных подсистем ОС. Назначение каждого индикатора отображается в виде всплывающей подсказки при наведении указателя мыши. Большинство индикаторов — кнопки. При их нажатии отображается состояние контролируемой подсистемы ОС.

 Индикатор подключаемых устройств — кнопка в виде экрана монитора. Подключаемые устройства: CD/DVD-привод (отображается, если вставлен носитель); устройства, подключаемые к USB-разъёмам, например, модули Flash-памяти (отображаютси при подключении, подключаются при обращении через диспетчер файлов Dolphin, специальной операции отключения перед извлечением в отличие от Windows не требуют).

Индикатор загрузки клиента сети iTalc — буква "**i"** в зелёном круге.

Индикатор ошибок при установке обновлений – буква "**!**" в красном круге.

Индикатор состояния сетевого подключения в виде сетевой вилки.

Индикатор состояния службы напоминания органайзера KDE.

Индикатор уведомлений и заданий — буква "**i**" в сером круге.

Индикатор даты и времени.

Ярлык корзины.

На поле рабочего стола отображаются только два объекта: Корзина, имеющая тот же смысл, что и в Windows (временное хранение удалённых объектов для защиты пользователя от случайных ошибок удаления); домашняя папка текущего пользователя. Она имеет имя, совпадающее с именем пользователя.

Интерфейс пользователя для обычного пользователя и для администратора, в отличие от Windows, существенно различается. Значительная часть настроечных функций для обычного пользователя и особенно для администратора реализуется в текстовом режиме через текстовые консоли **tty1 — tty6**. Обозначение **tty** происходит от слова **teletype**. Исторически телетайпы (устройства ввода – вывода данных для телеграфных каналов связи) использовались в первых ЭВМ как консоли, то есть как устройства интерактивного взаимодействия с пользователем. Графический экран с рабочим столом рассматривается в Linux как графическая консоль. Через текстовые консоли в одном сеансе работы с ПК могут работать 6 различных пользователей. Переключение из графической консоли в текстовые **tty1 — tty6** осуществляется командами (комбинациями клавиш) **Ctrl+Alt+F1 — Ctrl+Alt+F6** соответственно. Условно графическая консоль имеет номер 7. Возврат из любой текстовой консоли в графическую осуществляется командой **Ctrl+Alt+F7**. Переключение из текущей текстовой консоли в любую из **tty1 — tty6** осуществляется командами **Alt+F1 — Alt+F6** соответственно. При переключении в любую текстовую консоль, например в **tty5**, повторяется диалог входа в операционную систему. В ответ на запросы ОС следует ввести имя пользователя (login) и пароль (password). В текстовой консоли работает в первую очередь администратор (**root)**. Но зато под именем **root** в графическую консоль при включении питания и первой загрузке ОС в начале сеанса работы войти нельзя. Можно войти в графическую консоль под именем системного пользователя, например **user2**, и далее командой **Ctrl+Alt+F1** переключиться в текстовую консоль **tty1** и войти в неё под именем **root** с паролем администратора. В любой текстовой консоли возможна работа только с командными строками. Из текстовой консоли можно запускать некоторые приложения, получать справки по командам ОС, просматривать каталоги, выполнять стандартные файловые операции, создавать и удалять пользователей, изменять имена, пароли, сроки действия учётных записей, задавать права доступа к объектам ОС.

#### **4.2. Состав приложений Альт Линукс 5.0.2 Школьный Мастер**

Приложения в современных версиях Linux интегрированы в графическую оболочку, разделены на тематические группы и запускаются из меню, вызываемого нажатием кнопки **Меню**. В данном разделе приведён обзор приложений KDE в составе Алт Линукс 5.0.2 Школьный Мастер. В состав KDE в общей сложности включены более 200 программ, условно объединённых в меню KDE в 12 разделов, большинство из которых групповые. В верхней части меню обычно запоминаются несколько недавно вызывавшихся программ. За счёт этого часто используемые программы можно вызывать быстрее. Далее идут сверху вниз следующие разделы меню.

**Settings** (установки) – позволяет вызвать 3 программы для работы с различными программами поддержки языка Java. Язык Java — один из языков написания скриптов (небольших управляющих программ), поддерживаемый во всех современных ОС, включая Linux и Windows. Некоторые популярные приложения перечислены ниже по разделам меню.

Разлел Графика позволяет вызвать 9 следующих часто используемых графических программ. Gimp - растровый графический редактор, считается свободным аналогом Photoshop для Windows. Colour Paint – простой графический редактор, версия редактора Paint, реализованного во многих ОС, включая Windows. KPovModeler — простая графическая программа, позволяющая формировать изображения предметов с учётом эффектов света и тени при заданном расположении источника света. **OCad** профессиональная графическая система формирования чертежей. CAD — Computer Aided Design — компьютерное проектирование в данном случае чертежей. QCad - система двумерного проектирования графических объектов. Изображение объекта формируется в виде стандартных проекций на плоскости (главный вид, вид сверху, вид слева) а также в виде трёхмерного изображения в изометрической проекции. **XSane** — программа сканирования изображений. Blender — редактор 3D-моделей. Inkscape — векторный графический редактор. Dia - редактор диаграмм. Tux Paint — депская версия редактора Paint для дошкольников и младших школьников.

Раздел Игры содержит 49 игровых программ, разбитых на 6 тематических подразделов: Аркады, Игры для детей, Карточные игры, Логические игры, Настольные игры, Стратегия, Раздел Интернет. В этом разделе представлены 5 программ среди которых два браузера (Konqueror — вспомогательный браузер, играет роль файлового менеджера; Mozilla Firefox - основной браузер для работы с ресурсами интернет), две программы передачи сообщений (Kopete - обмен текстовыми сообщениями; Mozilla Thunderbird - клиент электронной почты), Lftp – FTP-клиент для Linux, предназначен для приёма и передачи файлов по протоколу FTP.

Разлел Мультимелиа содержит 6 программ, обеспечивающих обработку звуковых и видео файлов. Аудиопроигрыватель Amaroc позволяет проигрывать аудиодиски, файлы типа .mp3. Для воспроизведения необходимо в диспетчере файлов Dolpin открыть нужный каталог (папку) и для выбранного файла подать команду  $KM - O$ ткрыть с помощью -**Amaroc.** KM – контекстное меню, вызываемое так же как в Windows для нужного объекта (файла, каталога, устройства) правой кнопкой мыши. Audacity - редактор звуковых файлов. Может использоваться и для их воспроизведения. Dragon Player - видеопроигрыватель. Kaffeine - медиапроигрыватель, примерный аналог Windows-медиаплеера. Kdenlive видеоредактор. **КЗb** - программа записи на CD/DVD-диски.

Раздел Настройка содержит 3 программы для настройки параметров ОС. Программа Параметры системы позволяет настроить рабочий стол, работу с сетями, работу с объектами общего доступа (каталогами, принтерами) в сетях, язык и ряд других параметров. Менеджер пакетов Synaptyc позволяет выполнять установку программ из пакетов, находящихся в различных хранилищах (репозитариях), их удаление и обновление. Центр управления системой обычно требует для запуска пароль администратора (пользователя root) и позволяет корректировать настройки сети, добавление и удаление пользователей, пароли и ряд других характеристик.

Раздел Образование содержит предметные подразделы: Астрономия, Математика, Разработка, Разное, Средства обучения, Химия, Языки. По астрономии доступны две программы для моделирования астрономических наблюдений - Celestia (модель для имитации наблюдения астрономических объектов) и KStars (настольный планетарий). По математике установлены 7 программ. Три из них предназначены для работы с графиками функций: GNUPlot, графический калькулятор KAlgebra, графопостроитель KmPlot. Две программы представляют собой математические пакеты для автоматизации сложных вычислений. Scilab - свободный аналог математического пакета Matlab фирмы Mathworks. Последний считается одним из самых мощных в мире средств построения и анализа математических моделей для технических систем различного назначения. Возможности Scilab, разумеется, скромнее. Он умеет решать полиномиальные и трансцендентные уравнения, отыскивать все корни степенных полиномов (действительные и комплексные) до 10-й степени, строить графики и диаграммы в различных системах координат. wxMaxima -

графическая оболочка для системы компьютерной алгебра Maxima, разработанной в MIT (Massachusets Institute of Technology) в 1968 г. Maxima позволяет автоматизировать вычисления с получением результата в аналитической форме. Интерактивная геометрия **Kig** — свободный аналог популярной во всём мире программы геометрического моделирования, русская версия которой, разработанная ИНТ, называется «Живая геометрия». Программа **KBrush** предназначена для освоения правил вычислений с дробями. В группе **Химия** помещены две программы: **Chemtool**, **Kalzium** – программа для изучения периодической системы элементов Д.И. Менделеева, **KAtomic** – программа построения моделей молекул.

Группа **Разработка** позволяет работать с 9 средами программирования. Две из них учебные, предназначены для освоения раздела «Основы алгоритмизации»: популярный в начале 90-х годов 20-го века интерпретатор одной из версий школьного алгоритмического языка Кумир; среда **KTurtle** (turtle по английски черепаха) — упрощённая версия интерпретатора языка Лого, разработанного как средство обучения детей программированию и логическому мышлению в MIT в 1979 г. американским математиком и программистом Сеймуром Пейпертом. KTurtle — сильно упрощённый аналог популярных сред развивающего обучения LogoWriter, ЛогоМиры, ПервоЛого, разработанных канадской фирмой Logo Computer Systems и адаптированных во всех странах мира (русские версии адаптируются ИНТ). KTurtle рассчитан только на обучение основам алгоритмизации на базе интуитивно понятного исполнителя Черепашка. Другие компоненты сред развивающего обучения текстовый, графический и музыкальный редакторы — имеющиеся в средах LogoWriter, ЛогоМиры, в KTurtle отсутствуют. Остальные программы представляют собой среды программирования различного назначения, использующие различные языки. **BASIC256** – свободная версия интерпретатора языка Basic. BASIC256 можно рассматривать как аналог популярных среди учителей информатики в прошлом коммерческих программ разработки Microsoft QBasic, Quick Basic. **Free Pascal** — свободная версия популярного в школах компилятора Turbo Pascal 7.0 фирмы Borland. Вдобавок Free Pascal является входным языком свободной среды объектно-ориентированного программирования **Lazarus**. Lazarus можно считать свободным аналогом среды объектно-ориентированного программирования Delphi разработки фирмы Borland. Среда объектно-ориентированного программирования **Gambas** является свободным аналогом коммерческой среды программирования Visual Basic от Microsoft. Среды BASIC256, Free Pascal, Gambas, Lazarus имеют реализации и для ОС Linux, и для ОС Windows, что удобно для обеспечения методического единства в преподавании раздела Программирование в школах, имеющих компьютерные классы с ОС Windows и Linux. Интегрированная среда программирования **Eclipse** позволяет разрабатывать программы на языках **C**, **C+**+ (объектно-ориентированная версия C), **Java**. Среда Quanta Plus — Web-редактор для разработки Web-страниц и Web-приложений для размещения на серверах интернет.

**Раздел Офис** содержит 10 программ, среди них популярные свободные приложения из состава свободного офиса **OpenOffice.Org 3.2.1** для разработки различных типов документов. **OpenOffice.Org Writer** – текстовый процессор, свободный аналог **MS Word**. Обеспечивает сохранение текстовых документов в большом числе форматов файлов. Собственный формат по умолчанию **.odt** (Open Document Text). Кроме того возможно сохранение текстовых документов в форматах, совместимых с MS Word: **.doc (Word 97/2000/XP), .rtf, .htm (.html)**. Предусмотрено сохранение документов в форматах более ранних версий OpenOffice.Org, а также в форматах, совместимых с другой версией свободного офиса — Star Office. **OpenOffice.Org Calc** – табличный процессор, свободный аналог табличного процессора **MS Excel**. Основной формат сохранения документов по умолчанию — **.ods** (Open Document Sheet). Совместим с MS Excel по основному формату последнего **.xls** (формат электронной книги). По возможностям и интерфейсу пользователя похож на **MS Excel 2007**. **OpenOffice.Org Impress** — редактор презентаций, похожий по возможностям и интерфейсу пользователя на популярный редактор презентаций **MS Power Point**. Основной формат сохраняемых презентаций по умолчанию — **.odp** (Open Document Presentation). Совместим с MS Power Point по основному формату презентаций последнего OpenOffice.Org Base — система управления базами данных (СУБД) в открытом .ppt. офисе. Совместимых форматов сохранения баз данных с СУБД MS Access не имеет. **OpenOffice.Org Math** — редактор формул. В отличие от программы Microsoft Equation в составе MS Office формулы формируются не с помощью последовательности шаблонов элементов формул, а виде описаний на специальном языке. Программа содержит два окна: в окне описаний формул пишется описание формулы, в окне представления формулы формируется сама формула в конечном виде, пригодном для копирования в текстовый документ. Редактор OpenOffice.Org Math можно вызывать непосредственно из текстового процессора OpenOffice.Org Writer специальной командой меню. Тогда в окне описания формулы формируется её описание, а в тексте документа в том месте, где стоит текстовый курсор, отображается её конечный вид. При некотором навыке редактором формул OpenOffice.Org Math при подготовке текста с математическими и химическими формулами пользоваться ничуть не сложнее, чем шаблонами MS Equation при работе в MS Word, OpenOffice.Org Draw — векторный графический редактор в составе открытого офиса. Аналогом этой программы можно считать встроенный векторный графический редактор в составе MS Office, который можно вызывать из MS Word, MS Power Point, но нельзя вызвать OpenOffice.Org KOrganizer — органайзер, по функциям как отдельную программу. напоминающий органайзер MS Outlook. Назначение остальных программ из состава открытого офиса ясно из их названий в меню.

Раздел Прочее содержит более 110 программ, разбитых практически на группы, повторяющие разделы основного меню: Графика, Интернет, Мультимедиа, Настройки, Наука, Офис, Разработка, Система, Служебные, Фактически эти программы функционально дополняют возможности программ, включённых в основные разделы меню. Автор считает необходимым упомянуть из них только некоторые, которые по своему назначению будут полезны большинству пользователей.

Определение характеристик компьютера и ОС ALTLinux — программа KintoCenter (Сведения о системе) — аналог программы SysInfo32.exe в Windows, формирующей сведения о системе. Вызов: Меню - Прочее - Система - KintoCenter. Сведения о системе разделены на следующие разделы: Устройства; OpenGL (графическая система); Протоколы; Сведения о процессоре; X-Server (управление окнами); Разделы (распределение дискового пространства жёсткого диска); Сервер Samba (управление локальной сетью); Прерывания; Каналы DMA (прямой доступ к памяти); Устройства IEEE1394; Сетевые интерфейсы; РСІ (системная шина и слоты расширения); Звук; Порты ввода/вывода; SCSI; Устройства USB; Память

Программы для выполнения стандартных файловых операций: просмотр каталогов; запуск программ; создание каталогов; копирование, перемещение, удаление и переименование файлов и каталогов; доступ к подключаемым устройствам - к CD/DVDдискам, модулям Flash-памяти и другим устройствам, подключаемым через внешние разъёмы USB и FireWire портов.

Диспетчер файлов Dolphin. Вызов: через ярлык из трея (панели задач) или командой Меню - Прочее - Система - Dolphin, Программа по функциям и интерфейсу пользователя аналогична **Проводнику Windows** (Explorer.exe). Единственное отличие — в Linux не определена операция перетаскивания правой кнопкой мыши. Так что при копировании и перемещении файлов перетаскивать объекты между открытыми окнами источника и приёмника приходится только левой кнопкой мыши.

Файловые менеджеры Midnight Commander (для пользователя) и Krusader (для администратора root) предназначены для выполнения файловых операций. Они имеют двухпанельный интерфейс, популярный у пользователей, привыкших работать ещё в MS DOS с оболочками типа Norton Commander, Volkov Commander или в Windows с Far Manager, Windows Commander, Total Commander. В принципе это удобно: открыть, например, каталог источник на левой панели; пометить нужные объекты; открыть каталог

приёмник на правой панели и выполнить операцию копирования или перемещения нажатием одной клавиши F5 или F6 соответственно. Запуск: Меню - Прочее - Система - Midnight Commander; Меню - Прочее - Система - Krusader, ввести пароль администратора для root. <Enter>. Дальнейшие операции выполняются уже функциями соответствующего файлового менеджера.

Gparted — редактор разделов. С его помощью можно просмотреть распределение дискового пространства и при необходимости изменить его. Вызов: Меню - Прочее - Система -Gparted.

**DOSBOX** - эмулятор MS DOS. В этой среде можно запускать приложения MS DOS. Предварительно необходимо смонтировать каталог, в котором располагается приложение MS DOS, на некоторое устройство, обозначенное свободной латинской буквой. Далее перейти в этот каталог и запустить приложение. Так можно запустить популярный среди учителей и учащихся программный пакет по физике «Физика в картинках» в окне программы DOSBox под управлением Linux. Вызов: Меню — Прочее — Система — **DOSBox.** 

VirtualBox - виртуализатор, программа генерации виртуальной машины.

Под управлением Linux можно сформировать с помощью виртуализатора эмулятор другой ОС, например, Windows, для запуска приложений Windows под управлением Linux. Запуск: Меню — Прочее — Виртуализатор VirtualBox.

Настройка принтера и настройка печати - для этого используются команды: Меню -Прочее — Система — Настройка принтера; Меню — Прочее — Система — Настройка печати.

Терминал — программа работы с командными строками непосредственно под управлением КDE. Запуск: Меню — Прочее — Система — Terminal. Далее можно без процедуры авторизации работать с командными строками.

 $Wine$  — программа — посредник для запуска приложений Windows под управлением Linux. Для запуска и управления приложением Wine используются следующие команды: Меню — Прочее — Система — Удаление программ (запуск Windows программ); Меню — Прочее — Служебные — Командная строка Wine (Запуск Windows программ); Меню — Прочее — Служебные — Блокнот Wine (Запуск Windows программ); Меню — Прочее — Служебные — Менеджер файлов (Запуск Widows программ).

Arc - архиватор, интегрированный в KDE: Меню — Прочее — Служебные — Arc.

KCalc — калькулятор в составе KDE: Меню — Прочее — Служебные — Kcalc.

#### 4.3. Хранение данных в ОС ALTLinux

В ОС Windows предусмотрены три вида структур данных, образующих иерархическую структуру: нижний уровень (минимальная единица данных для ОС) — файл; следующий уровень — папка; верхний уровень — устройство. Термин папка, начиная с Windows 95, заменил более ранний термин каталог. В Linux предусмотрены только два уровня структур данных: файлы и каталоги. Структуры данных, воспринимаемые в Windows как устройства (разделы жёсткого диска, модули Flash-памяти, CD/DVD-накопители, внешние накопители, подключаемые через интерфейсы USB, FireWire) в Linux монтируются на специальные каталоги. Linux работает с любым устройством как с каталогом. Разделы внутренних жёстких дисков имеют обозначения sda1, Sda2, ..., sdan, Просмотреть их можно, например, редактором разделов Gparted. Все они для доступа пользователя монтируются на специальные каталоги, о которых речь пойдёт ниже. В Linux есть понятие подключаемые устройства. К ним относятся: CD/DVD-накопители со вставленными носителями, пока носитель не вставлен, Linux это устройство как бы «не видит». Когда носитель вставлен, устройство можно подключить через функцию в панели задач, и оно станет доступным для диспетчера файлов и других программ. Точно также требуют подключения модули Flahпамяти, подключённые к USB-разъёмам. После процедуры подключения они становятся доступны для любых приложений. ОС ALTLinux при установке отведённый раздел делит на 3 части, которые обозначаются как самостоятельные разделы: один из них отводится для

поддержки подкачки и играет роль файла подкачки в Windows. На нём формируется специальная файловая система swap-fs. Второй раздел системный, на нём размещаются все системные каталоги. Третий раздел – пользовательский. На нём размещаются все домашние каталоги пользователей. На двух последних разделах формируется файловая система ext3. В Windows-разделах, начиная с ОС Widows XP, обычно формируется файловая система NTFS. Системный и пользовательский разделы Linux доступны пользователям через специальные каталоги (точки монтирования). Раздел подкачки напрямую пользователям Linux недоступен. Linux «видит» Windows-разделы, они монтируются на специальные каталоги. Приложения Linux могут читать из этих разделов и писать в них документы в совместимых форматах. Windows «не видит» Linux-разделов.

В Linux все внешние устройства хранения данных объединены в общий корневой каталог, который обозначается символом "/" (косая черта). Корневой каталог является точкой монтирования системного раздела Linux. В корневом каталоге размещаются следующие каталоги: **bin, boot, dev, etc, home, lib, lost+found, media, mnt, opt, proc, root, sbin, srv, sys, tmp, use, var**. **Точка монтирования в Linux** это каталог, на который монтируется внешнее устройство, раздел внешнего устройства, некоторый каталог внешнего устройства и через который осуществляется доступ пользователей к этому объекту. Рассмотрим для примера ситуацию, когда ОС ALTLinux 5.0.2 Школьный мастер устанавливается на свободный раздел для работы совместно с ранее установленной ОС Windows XP/Vista/7. Причём, для Windows сформированы 2 раздела — диски C: и D: с файловой системой NTFS.

Просмотр разделов после установки Linux ведётся редактором разделов GParted в составе ОС ALTLinux (рис.4.2).

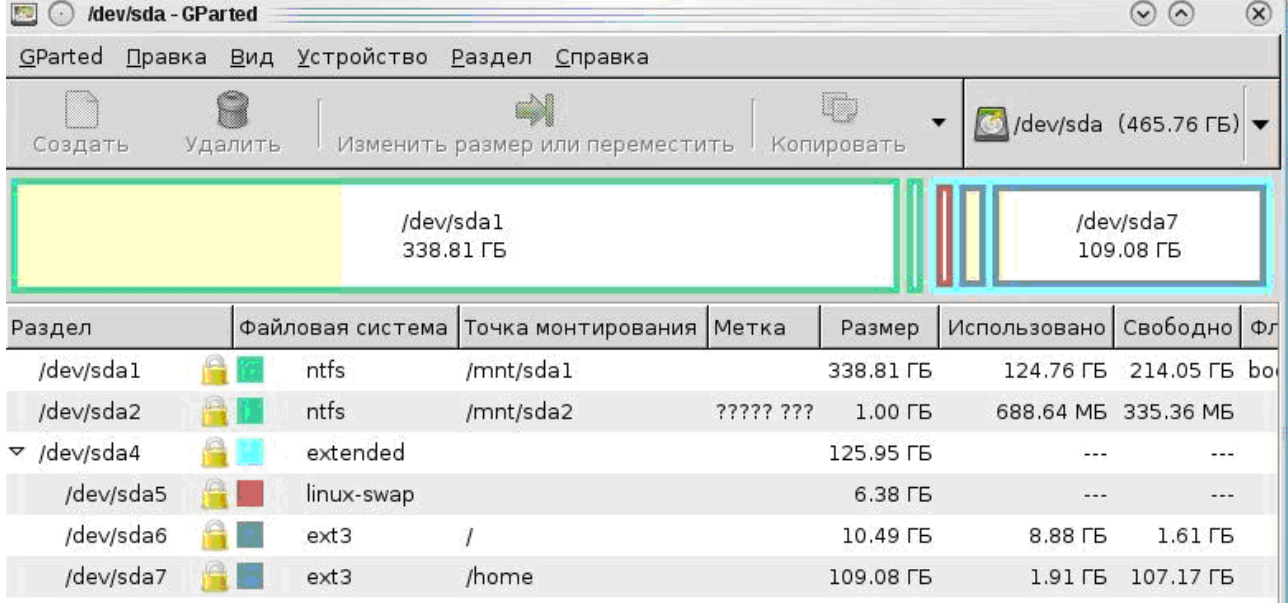

Рис. 4.2. Разделы жёсткого диска после установки ALTLinux 5.0.2 Школьный мастер Рассмотрим назначение некоторых системных каталогов ALTLinux. В каталоге **boot** располагаются системные программы управления загрузкой ОС Альт Линукс. В каталогах **bin**, **sbin** (system bin) располагаются приложения и основные системные программы в машинных кодах. Каталог **lib** содержит системные библиотеки (наборы дополнительных системных программ, каждая из которых вызывается из какой-то основной системной программы). Каталог **etc** содержит системные скрипты (служебные программы, представляющие собой последовательности командных строк ОС ALTLinux — аналоги пакетных файлов с расширением .bat в ОС Windows. В частности, скрипт **/etc/lilo.conf** задаёт режим работы загрузчика **lilo** для ОС Альт Линукс. **lilo** — **Li**nux **Lo**ader — один из стандартных загрузчиков ОС Linux. Скрипты такого типа называются в Linux конфигурационными файлами. В частности, изменяя в одной из строк этого скрипта значение параметра **default,** можно задать ОС, которая будет загружаться по умолчанию: при **default = "Windows"** по умолчанию загружается Windows; при **default = "ALTLinux"** по умолчанию будет загружаться Альт Линукс. При необходимости изменить значение параметра default необходимо сделать следующее.

1. Переключиться в одну из текстовых консолей, например, tty1 командой Ctrl+Alt+F1. Войти в нее следует под именем администратора **root** и с его паролем.

2. Вызвать скрипт /etc/lilo.conf на редактирование редактором mcedit в составе Midnight Commander командой mcedit /etc/lilo.conf.

3. В тексте конфигурационного файла lilo.conf найти строку, присваивающую значение параметру default (обозначение ОС, загружаемой по умолчанию) и присвоить ему нужное значение:

default  $=$ "Windows" или default "ALTLinux". Сохранить изменённый  $\qquad \qquad =$ конфигурационный файл нажатием клавиши F2 и выйти из mcedit по Кл. F10.

4. Запустить загрузчик командой /sbin/lilo, чтобы он прочитал и запомнил новую конфигурацию.

Теперь при перезагрузке по умолчанию будет загружаться нужная Вам ОС.

Каталог dev содержит описания и драйверы всех устройств, используемых в системе в ОС Linux. Для системных целей ОС Linux Windows-разделы С: и D: жёсткого диска воспринимаются как каталоги /dev/sda1 и /dev/sda2. В командных строках ОС Linux полный путь к любому файлу или каталогу содержит 2 обязательных элемента: корневой каталог - / и один из системных каталогов, перечисленных выше. Доступ для пользователей к Windowsразделам С: и D: при выполнении файловых операций в Альт Линукс осуществляется через каталоги /mnt/sda1, /mnt/sda2. По терминологии Linux разделы С: и D: жёсткого диска в ОС Windows смонтированы на каталоги /mnt/sda1, /mnt/sda2 в ОС ALTLinux. В каталог media монтируются подключаемые устройства для доступа пользователей. Так CD/DVD-привод со вставленным носителем в ALTLinux монтируется в каталог /media/cdrom. Модули FLASHпамяти, подключаемые через USB-разъёмы, после процедуры подключения с помощью диспетчера файлов Dolphin в ALTLinux монтируются в тот же каталог /media под своими именами по умолчанию, установленными пользователем или при изготовлении. Часто имена по умолчанию — названия фирм-производителей (Kingston, Transcend и т.п.). Если они не установлены, ОС ALTLinux обозначает такие устройства как Untitled (Безымянное), Untitled1. Так например, если установлено имя устройства NSGKINGSTON, оно будет смонтировано на каталог /media/NSGKINGSTON, Кстати, при работе в Windows FLASH-памяти происходит автоматически, подключение модулей а отключение принудительно через контекстное меню КМ - Извлечь или через функцию отключения в трее (панели задач). В ALTLinux, наоборот, подключение происходит принудительно через функцию подключения в трее и через диспетчер файлов Dolphin, а специальной операции отключения не требуется. Устройство отключено, если к нему нет обращения через диспетчер файлов или через менеджер файлов. Его можно просто извлечь из USB-разъёма. Linux раздел целиком на системном уровне воспринимается как каталог /dev/sda4. Пользователи в обычных приложениях его не видят. Он виден только в редакторе разделов GParted (рис. 4.2). Этот раздел разбит на 3 раздела. Раздел sda5 (/dev/sda5) — раздел поддержки функции подкачки с файловой системой linux-swap в пользовательских приложениях не виден. Второй раздел sda6 (/dev/sda6) с файловой системой ext3 смонтирован на корневой каталог ОС ALTLinux, то есть виден пользователю как основной системный раздел — корневой каталог или корневая папка - / (косая черта). Третий раздел sda7 или /dev/sda7 тоже с файловой системой ext3 — основной пользовательский раздел, монтируется на каталог /home. В каталоге /home располагаются все каталоги пользователей, имеющих учётные записи в ОС ALTLinux, кроме администратора root. Каталог администратора root располагается непосредственно в корневом каталоге - /root. У каждого описанного пользователя в каталоге /home формируется личный каталог с именем. совпадающим с именем пользователя. Так если при установке ОС создан пользователь с именем user2, для него будет сформирован личный каталог /home/user2. В каждом личном каталоге пользователя формируются три личных каталога (папки): Desktop (Рабочий стол -

аналог папки Рабочий стол для каждого пользователя в Windows); каталог **Documents** аналог папки Документы или Мои документы в Windows для каждого пользователя и с тем же назначением (сохранение документов, созданных любыми приложениями, по умолчанию, если не указан иной путь для сохранения); каталог **tmp** — для временного хранения вспомогательных данных при работе приложений. В каталоге **/home** кроме личных каталогов пользователей есть общий для всех пользователей каталог **lost+found** для временного хранения данных, найденных при поиске с помощью команды **Меню – Поиск папок и файлов**.

Рассмотрим внимательно размеры разделов раздела Linux на рис. 4.2. Весь раздел Linux sda4 — 125,95 Гбайт. Из этого объёма: 6,38 Гбайт выделено на раздел подкачки sda5; 10,49 Гбайт (8,88Гбайт занято, 1,61 Гбайт свободно) выделено под системный раздел sda6 (системный каталог /); 109,08 Гбайт (1,91 Гбайт занято, 107,12 Гбайт свободно) выделено под раздел sda7 (пользовательский каталог /home). Наибольшее дисковое пространство вообще и наибольшее свободное пространство выделено каталогу **/home** (пользовательскому разделу **sda7**).

#### **4.4. Выполнение в ОС ALTLinux стандартных файловых операций**

Стандартные файловые операции (просмотр каталогов, запуск программ, просмотр документов, удаление, копирование, перемещение и переименование файлов выполняются в ОС ALTLinux практически так же как в Windows или с помощью диспетчера файлов Dolphin (аналогом этой программы в Windows является Проводник Windows Explorer — Explorer.exe) или с помощью одного из файловых менеджеров — Midnight Commander, Krusader (в Windows — Far Manager, Windows Commander, Total Commander). При работе с файлами и каталогами в Linux есть следующие отличия.

В именах файлов и каталогов учитывается регистр — прописные или строчные латинские буквы. Русские буквы именах файлов и каталогов нежелательны. Пробелы, знаки препинания, кроме точки, в именах файлов и каталогов недопустимы.

В обозначениях файлов отсутствует понятие расширение. Имена файлов и каталогов по внешним признакам неразличимы. Для приложений, работающих и в Windows, и в Linux, есть понятие «шаблон имени» — стандартизованное окончание в виде точки и нескольких символов. В отличие от Windows, в Linux в именах может быть несколько точек. Они играют роль обычных букв, а не разделителей. Для совместимости файлов, сохраняемых в приложениях Linux и Windows, таких как открытый офис OpenOffice.Org, в графических программах можно сохранять документы в форматах **.doc**, **.rtf**, **.htm** (**.html**), **.ppt**, **.xls**, **.jpg**, (**.jpeg**) и других аналогичных расширение для обозначений файлов документов в приложениях Windows в Linux играет роль стандартизованного окончания имени, которое приложениями Linux воспринимается как признак для выбора приложения по умолчанию для просмотра и редактирования данного документа.

В Linux не определена операция перетаскивания объекта правой кнопкой мыши. При копировании и перемещении объекта можно использовать только перетаскивание левой кнопки мыши. Операция вызова контекстного меню для неподвижного объекта вызывается правой кнопкой мыши, а для перетаскиваемого объекта контекстное меню операции перетаскивания вызывается при отпускании левой кнопки мыши после завершения перетаскивания.

Учитываются также отличия в организации хранения данных. В Linux строже, чем в Windows, положение с правами доступа к файлам и каталогам. Каждый файл и каталог имеет владельца. Полный доступ к любым файлам и каталогам имеет только администратор root. Другие пользователи имеют полный доступ только в личных каталогах. Во всех остальных каталогах им разрешён в лучшем случае только просмотр файлов и каталогов или вообще запрещён доступ: например, при попытке открыть каталог **/root** пользователь, не являющийся администратором, видит просто пустой каталог. Создавать папки можно в каталоге **/home** или в личном каталоге, например, **/home/user2**.

Операции с окнами в Linux полностью аналогичны операциям с окнами в Windows. В ALTLinux 5.0.2 объект по умолчанию открывается одним щелчком левой кнопки мыши **LM**, а не двумя **LM+LM**, как в Windows по умолчанию. Пометить объект в ALTLinux 5.0.2 можно левой кнопкой мыши при нажатой клавише CTRL (**LM+CTrl**).

**Создание** папки возможно в личном каталоге или в каталоге /home. Последовательность действий аналогична этой операции в Windows.

1. С помощью диспетчера файлов Dolphin открыть каталог – приёмник. Dolphin вызывается из панели задач или командой **Меню – Прочее – Система – Dolphin**. Нужный каталог открывается через домашний или через корневой каталог.

2. На свободном поле окна приёмника подать команду **КМ – Создать – Папку**. КМ контекстное меню, вызываемое правой кнопкой мыши. В окне выбора имени папки удалить клавишей Delete фразу «Создать папку» и ввести с клавиатуры нужное имя папки, например, **1**.

3. Нажать Кн. Ok. Создаётся папка с именем **1**.

**Удаление объекта или группы объектов** возможно в одной из папок в личном каталоге. При удалении источник — одна из личных папок. Приёмник — папка Корзина, выполняющая те же функции, что и в Windows: временное хранение удаляемых объектов с целью предотвращения ошибок пользователей при этой операции.

1. В диспетчере файлов Dolphin открыть каталог-источник.

2. Пометить командами **LM+Ctrl** удаляемый файл (каталог) или группу файлов (каталогов).

3. Подать команду удаления выделенного объекта нажатием клавиши **Delete** или комбинацией **КМ – Удалить**.

3. В ответ на запрос ОС Linux в отдельном окне «Удалить объект (N объектов) в корзину», N – число удаляемых объектов, нажать Кн. «В корзину», если Вы согласны с удалением, или Кн. «Отмена», если Вы раздумали удалять выделенные объекты. В последнем случае не забудьте снять выделение щелком левой кнопки мыши на свободном поле окна.

При **Копировании** или **Перемещении** объектов источником и приёмником могут быть только папки, созданные Вами в Вашей личной папке или в папке /home.

1. В диспетчере файлов Dolphin открыть окно приёмника.

2. Снова вызвать Dolphin и открыть окно источника.

3. Командой Ctrl+LM пометить объект или объекты для копирования или перемещения в окне источника.

4. Перетащить выделенный объект левой кнопкой мыши из окна источника на свободное поле окна приёмника.

5. Отпустить левую кнопку мыши, в контекстном меню операции перетаскивания выбрать нужную операцию **Копировать сюда** или **Переместить сюда**. Подтверждения операции не требуется. Не забудьте по завершении операции снять выделение со всех выделенных ранее объектов.

**Переименование объекта.** Переименовывается всегда один файл или один каталог. При переименовании источник и приёмник — один и тот же каталог. Переименование можно трактовать как перемещение объекта в тот же каталог, но с другим именем.

1. В диспетчере файлов Dolphin открыть нужный каталог (источник и приёмник одновременно).

2. Для выбранного объекта подать команду **КМ** (контекстное меню) – **Переименовать**.

3. В диалоговом окне задания имени выделено имя объекта. Если имя объекта имеет шаблонное окончание по типу расширения в Windows, обычно выделена часть имени до точки.

4. Удалить или отредактировать имя или выделенную часть имени объекта. Если имя нужно удалять полностью, нужно нажать **Кл. Delete** и ввести новое имя. Если имя нужно только отредактировать (заменить или добавить один или несколько символов), тогда лучше снять выделение с имени нажатием одной из клавиш «**←»** или «**→».** В окне имени появится текстовый курсор. Удалить ненужные символы клавишами «Забой» или «Delete», ни в коем случае не изменяя шаблона имени (точки и комбинации символов, воспринимаемой приложениями Windows как расширение) при переименовании файла, ввести недостающие символы.

5. Нажать Кн. Переименовать, если Вы не раздумали переименовывать объект, или Кн. Отмена в противном случае.

#### <span id="page-33-1"></span>Заключение

Основы работы с командными строками, основные команды ОС ALTLinux, вопросы администрирования, настройки компьютерных сетей будут рассмотрены вовторой части пособия.

#### <span id="page-33-0"></span>Литература

1. Шмурин С.А. Видимые и невидимые проблемы внедрения Пакета Свободного Программного Обеспечения в образовательных учреждениях -

http://www.rusedu.info/Article1080.html.

2. Линукс в школе – школа в шоке! - http://www.thinstuf.ru/index.php? option=com content&view=frontpage

3. Дело Поносова. Википедия - http://ru.wikipedia.org/wiki/.

4. Никитенко С.Г. Свободное программное обеспечение в школе: проблемы и возможные решения. // Информационные технологии в образовании. ХХ Международная конференция выставка (ИТО-2010). Сборник трудов. Ч. III. — М.: МИФИ, 2010. С. 43 – 44.

5. ПОЯСНИТЕЛЬНАЯ ЗАПИСКА к проекту распоряжения Правительства Российской Фелерации об утверждении Плана перехода фелеральных органов исполнительной власти и бюджетных учреждений на использование свободного программного обеспечения.

Минкомсвязь РФ - http://cms.upload/docs/20910.

6. Московский Центр компетенции Linux IBM -

http://www.ibm.com/ru/linuxcenter/center.html.

7. The IDA Open Source Migration Guidelines - http://www.netproject.com/docs/migoss/.

8. Свободное программное обеспечение -

http://ar.economy.gov.ru/ru/about/el\_russia/free\_soft/.

9. Школы Сан-Франциско переходят на Linux - http://www.linux.org.ru/news/linuxgeneral/2546644;isessionid=CEECA54CB34D56A1831910B6E802D9AA

10. Концепция развития, разработки и использования свободного программного обеспечения B PΦ - http://inc.istu.ru/index.php?option=com\_content&view=article&id=672:2008-10-02-06-16-32&catid=89:2008-04-21-10-52-17&Itemid=132.

11. План перехода органов государственной власти России и отечественных бюджетных организаций на свободные программные продукты - http://cms.upload/docs/20910, http://linux.armd.ru/ru/news/gosspo/index.php?id110=101510.

12. Казанское сообщество пользователей и разработчиков орепѕоитсе Ореп Каzan http://www.openkazan.info/node/3209.http://community.runtu.org/blog/koshkin/runtu3-vsriedniei-shkolie.

13. Школьная операционная система EduMandriva - http://edumandriva.ru.

14. Этерсофт получила сертификат совместимости для системы Гарант под Linux -

http://linuxmir.ru/page/etersoft-poluchila-sertifikat-sovmestimosti-dlja-sistemy-garant-pod-linux, 15. Сборник свободного ПО для Windows - http://getwhite.ru

16. Свободное ПО для учреждений образования на сайте Физического факультета МГУ http://edu.of.ru/profil/default.asp?ob no=18573

17. Свободное ПО - http://linuxcenter.ru. http://direct.cod.ru/goods/soft/, http://komi.data.cod.ru/.

- 18. Перечень сайтов со свободным ПО http://drdimko.narod.ru/links r3.htm
- 19. Бесплатное ПО для Windows http://my.opera.com/Pitstopper/blog/2010/03/23/1
- 20. Линукс Мир. Всё об операционной системе Linux http://linuxmir.ru

21. Таблица аналогов программ для работы с файлами Linux и Windows -

<http://linuxmir.ru/page/tablica-analogov-programm-linux-i-windows-rabota-s-fajlami>

22. Бесплатное ПО для MAC OS X -<http://www.macfree.ru/catalog.html>

23. GIMP 1.3x для Mac OS X -<http://sourceforge.net/projects/gimpmac/>

24. Lazarus для Windows, MAC OS X -<http://sourceforge.net/projects/lazarus/>

25. Free Pascal для Windows, MAC OS X -<http://sourceforge.net/projects/freepascal/>

26. Inkscape для Windows, MAC OS X -<http://sourceforge.net/projects/inkscape/>

27. Альт Линукс 5.0.2 Школьный - http://www.altlinux.org/Альт Линукс 5.0.2 Школьный

28. Дистрибутивы комплекта Альт Линукс 5.0.2 Школьный -

<ftp://ftp.altlinux.ru/pub/distributions/ALTLinux/p5/iso/school/5.0.2/>

29. Орлов А.А. 99 советов по Linux. — СПб.: БХВ-Перербург, 2007.

30. Линукс Юниор: книга для учителя / В.Б. Волков — М.: Alt Linux; Издательский дом ДМК-пресс, 2009. (Библиотека ALT Linux). Электронная версия: [http://nnm-](http://nnm-club.ru/forum/viewtopic.php?t=304873)

[club.ru/forum/viewtopic.php?t=304873;](http://nnm-club.ru/forum/viewtopic.php?t=304873) [http://vipbook.info/pk/programing/34881-vladimir-volkov](http://vipbook.info/pk/programing/34881-vladimir-volkov-linuks-yunior-kniga-dlya-uchitelya.html)[linuks-yunior-kniga-dlya-uchitelya.html](http://vipbook.info/pk/programing/34881-vladimir-volkov-linuks-yunior-kniga-dlya-uchitelya.html).

31. Колесниченко Д.Н., Аллен Питер В. LINUX полное руководство. — СПб.: Наука и Техника, 2006. Электронная версия - [www.twirpx.com/file/256538/.](http://www.twirpx.com/file/256538/)

32. Шрёдер К. Linux. Сборник рецептов. — СПб.: Питер, 2006. Электронная версия: <http://tech.moskva.com/rtfm/18095639.html>;

[http://tech.moskva.com/data/uf/9980163/18/09/56/18095639\\_Karla\\_Sreder\\_Linux\\_Sbornik\\_recept](http://tech.moskva.com/data/uf/9980163/18/09/56/18095639_Karla_Sreder_Linux_Sbornik_receptov.pdf) [ov.pdf](http://tech.moskva.com/data/uf/9980163/18/09/56/18095639_Karla_Sreder_Linux_Sbornik_receptov.pdf).

33. Валади Дж. 100% самоучитель Linux. Пер. с англ. А.А. Климов и др. — М.: Технолоджи-3000, 2006. Электронная версия в библиотеке ILIKEBOOKS - [http://ilikebooks.ru/6681-](http://ilikebooks.ru/6681-dzhvaladi-100-samouchitel-linux.html)

## [dzhvaladi-100-samouchitel-linux.html.](http://ilikebooks.ru/6681-dzhvaladi-100-samouchitel-linux.html)

- 34. Переход на Линукс - [http://sl-linux.ru](http://sl-linux.ru/)
- 35. Изучайте Линукс с нами http://www.fasttech.ru&nm=45
- 36. Электронный классный журнал Ружель – [www.rujel.net](http://www.rujel.net/).
- 37. Портал ЭОР – [http://fcior.edu.ru.](http://fcior.edu.ru/)
- 38. Единая коллекция цифровых образовательных ресурсов – [http://school-collection.edu.ru](http://school-collection.edu.ru/).
- 39. ФГУП ГНИИ ИТТ «Информика» - [http://www.informika.ru](http://www.informika.ru/).
- 40. Сайт ФЦИОР, раздел iso-образов диска ЦОР - [http://pspo.fcior.edu.ru/ER/iso/.](http://pspo.fcior.edu.ru/ER/iso/)
- 41. Система управления ОУ Школьный портал - [http://spcms.ru.](http://spcms.ru/)
- 42. FTP-сервер ALTLinux - [ftp://ftp.altlinux.ru/.](ftp://ftp.altlinux.ru/)

43. Фирма Софтлайн – премиум-партнёр фирмы Алт Линукс на территории РФ [http://www.softline.ru/.](http://www.softline.ru/)

44. Список рассылки фирмы Альт Линукс -<http://www.altlinux.org/MailingLists>.

45. Форум по ОС Альт Линукс -<http://forum.altlinux.org/>.

#### <span id="page-34-0"></span>**ОГЛАВЛЕНИЕ**

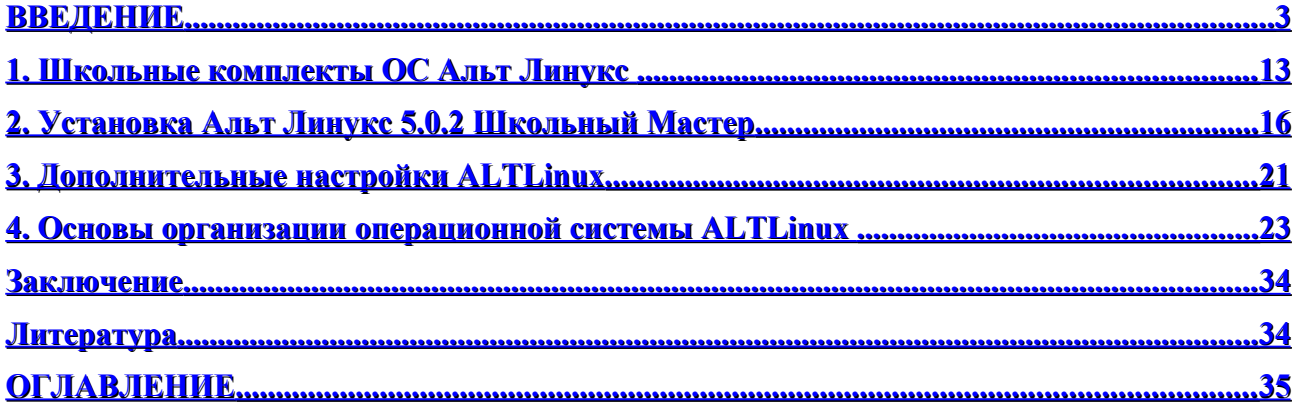

#### **Никитенко Сергей Гаврилович**

#### **Операционная система ALTLinux в курсе информатики и ИКТ**

Учебное пособие

Прил. 7 п. 48 плана РИРО на 2010/2011 уч.г.

Подписано в печать \_\_\_\_\_\_\_\_\_\_\_\_\_\_\_\_\_\_\_.Формат 60x84 1/16. Объем 3,5 усл. печ. л . уч.- изд. л. Тираж экз. Заказ №\_\_\_\_\_\_\_\_\_. Цена договорная.

Издательство Рязанского областного института развития образования. 390023 г. Рязань, ул. Урицкого, д. 2а.

Отпечатано в научно-методическом отделе Рязанского областного института развития образования. 390023 г. Рязань, ул. Урицкого, д. 2а.